# 第十六届中美碳联盟(USCCC)年会

The 16<sup>th</sup> China-US Carbon Consortium Annual Workshop

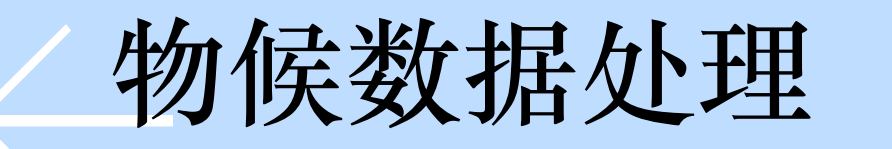

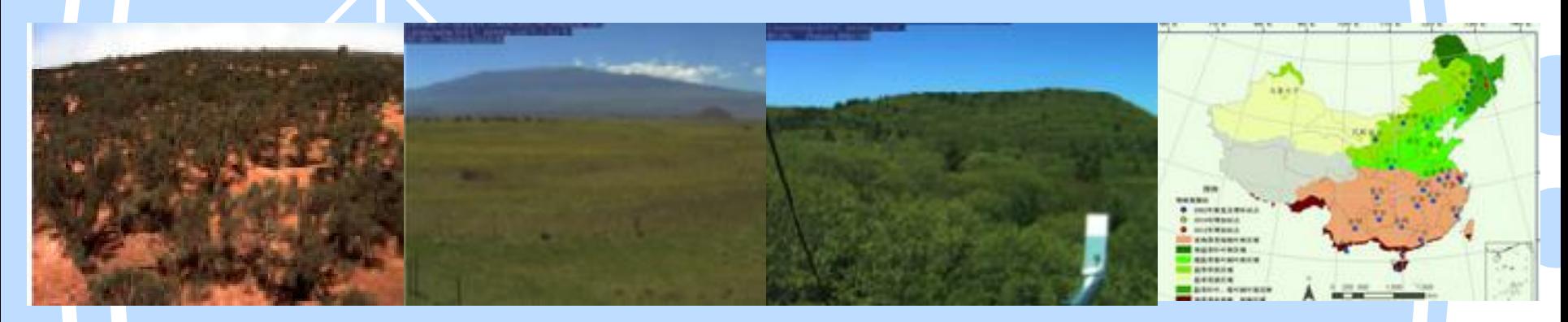

北京华益瑞科技有限公司 姚永军 2019-07-25

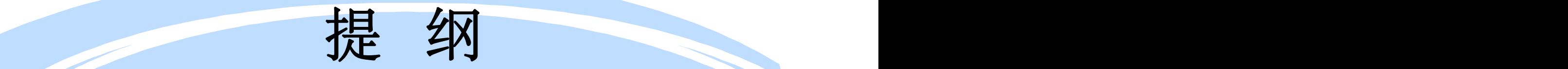

- 物候观测意义与数据处理的流程简介
- 物候数据的处理软件介绍
- 图像处理工具—ENVI + IDL及应用介绍
- 物候观测图片开发软件—Python语言应用介绍
- MATLAB处理方法
- Pix4D软件处理及介绍
- 全自动叶面积仪和叶绿素监测应用

开展植物物候研究 不仅有助于增进植 被对气候变化响应 的理解,而且对提高 气候—植被之间物 质与能量交换的模 拟精度、准确评估 植被生产力与全球 碳收支均具有重要

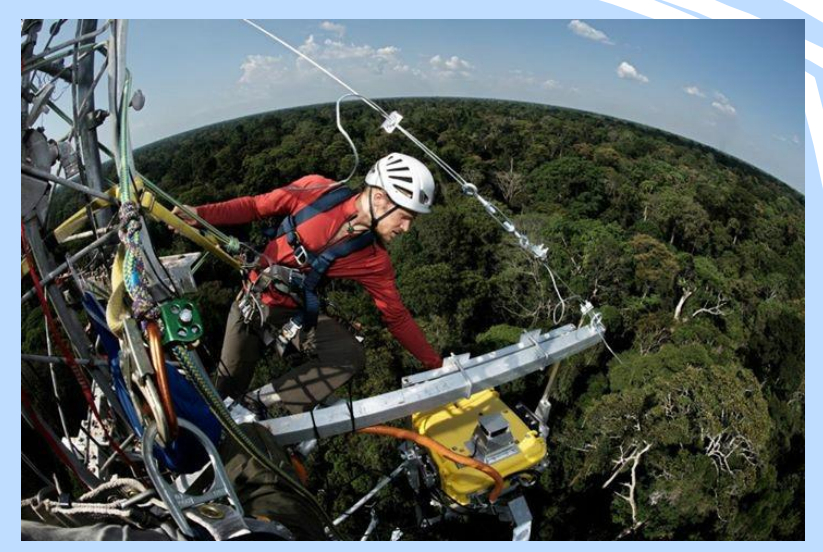

高光谱成像自动监测

光谱仪通量塔上自动监测

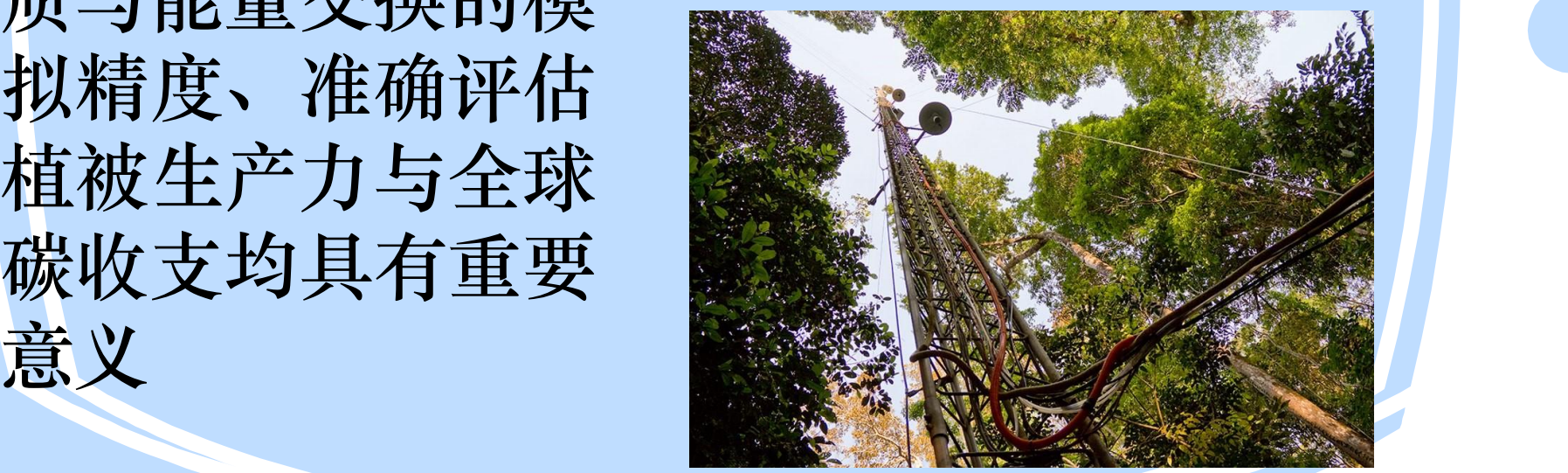

### 数据验证方法-真值(标准值)获取设备的认定

#### 自动测量时如果使用白板,则可能有以下问题:

- 频繁移动带来的可靠性问题;
- 褪色带来的定期定标的问题;
- 灰尘等污染消除的问题;

– 等等!

- 为保证测量精度,我们的方案:
	- 业务测量期间不使用白板!
	- 安装时不同场站使用同一白板做初始定标。
		- 此初始定标用的白板和数据必须保存良好;
		- 在规定的测量时间点做一次性白板参比定标;
	- 安装时考虑测量时段做初始定标(规定好时段);;;
		- 定标时白板的位置和角度必须重点考虑(**制定规范时候**);
	- 为解决白板参比和测量不再同一时间的难题,在测量时段内(卫星过境时间附近+/- 1小时)采用日光辐照度计做修正;

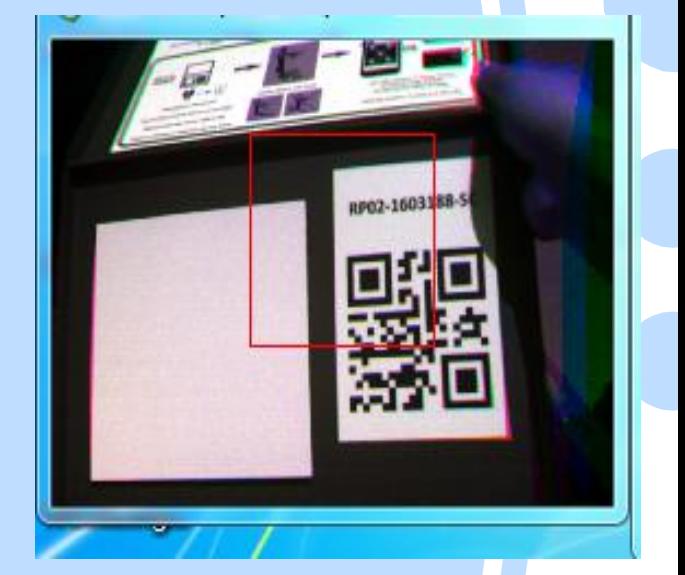

# 数据验证方法-真值(标准值)获取设备的认定

- 我们以多光谱相机获 取的数值作为真值(标 准值)。理由如下:
	- 多相机经典结构;
	- 光谱方面的优势:

;

- 滤光片技术, 带宽较小, 100%
- 趾干扰; 反射率变化(光谱重整)

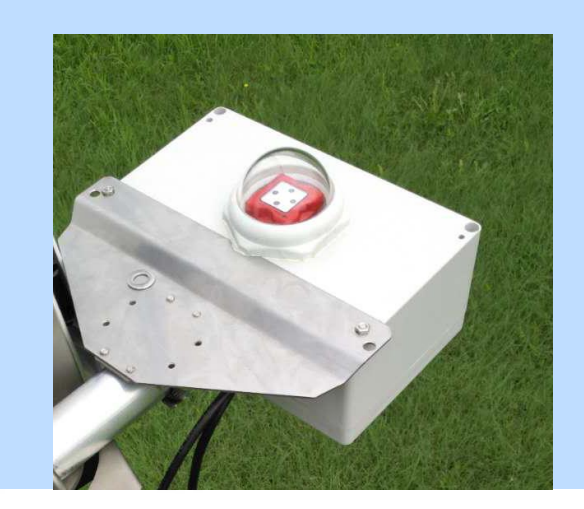

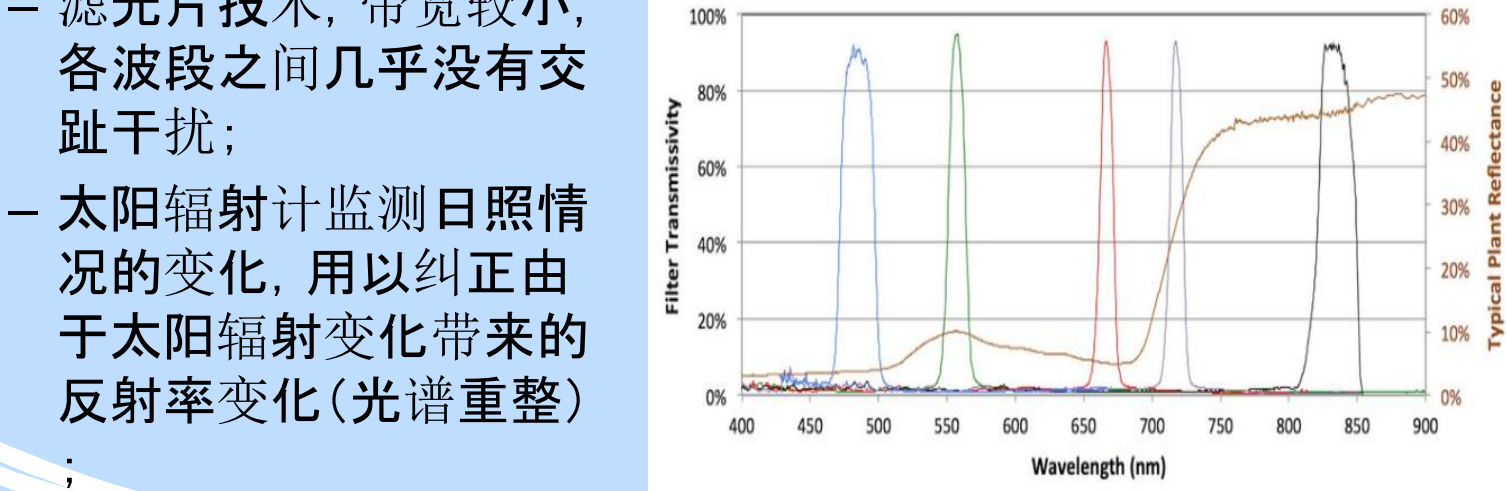

# 参与检验的测量仪器介绍

#### 多光谱相机

- 净月潭获得的植被覆盖度影像数据;
- 20170901-12:00 20170929-12:00

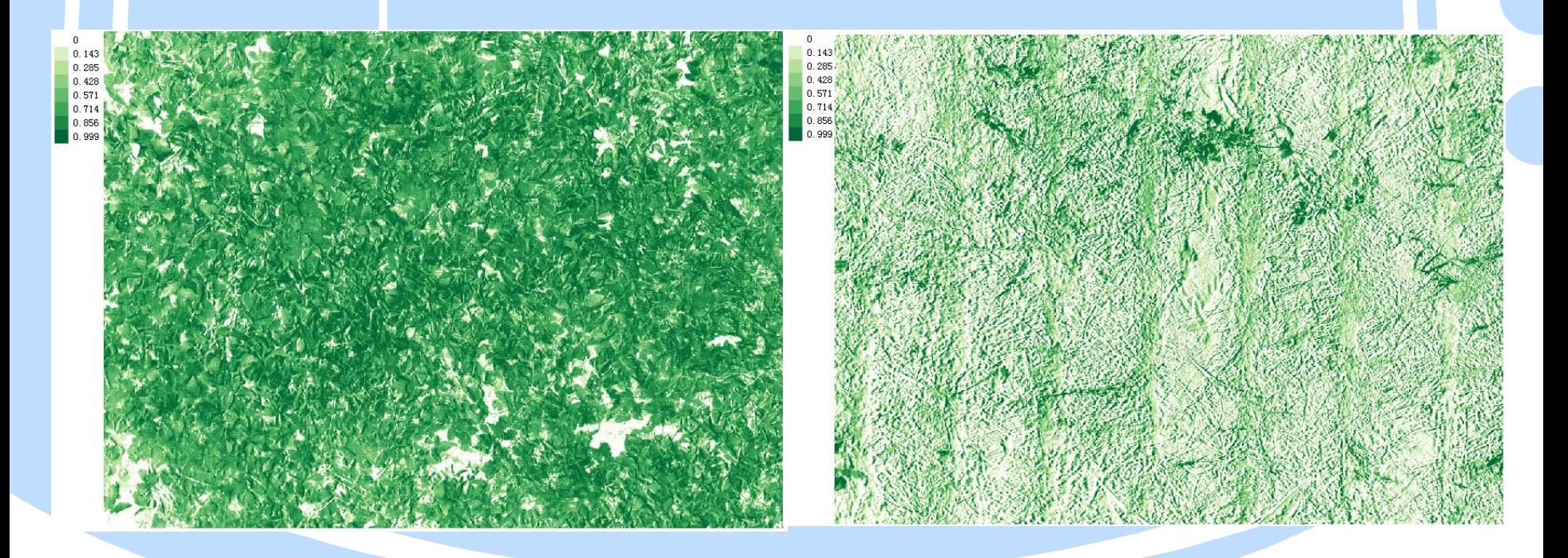

## 参与检验的测量仪器介绍

### 多光谱相机 – 五个通道和RGB合成影像

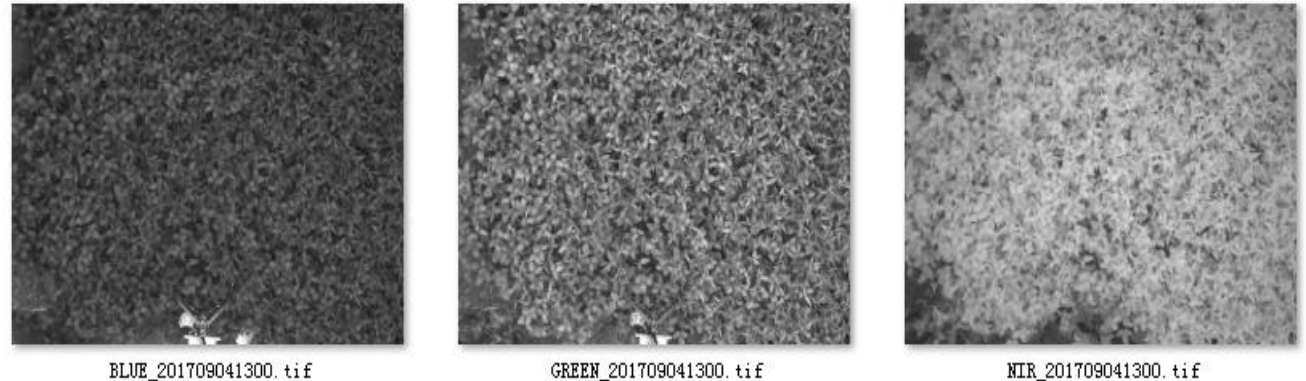

BLUE\_201709041300.tif

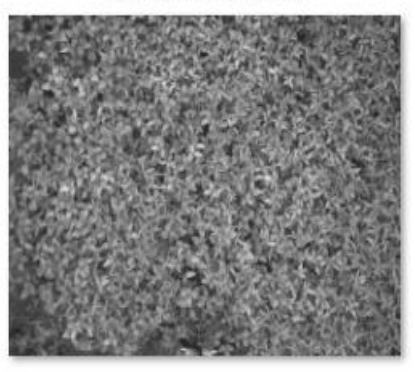

RED EDGE\_201709041300.tif

GREEN\_201709041300.tif

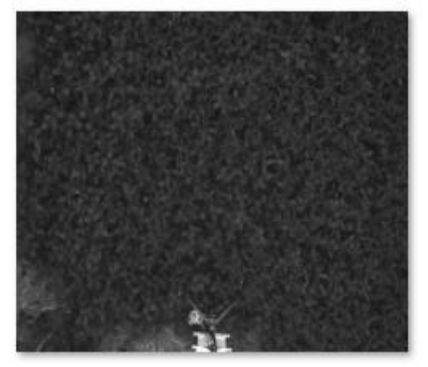

RED\_201709041300.tif

## 数据验证方法--真值(标准值)获取设备的认定

### – 几何校正方面的 优势。包括:

- 畸变校正 针对 影像边缘畸变的 校正人 医心理性反射 医心理学 医心理学
- 影像配准 针对 多个相机成像位 置不一致的校正;
- 多个相机的校正 – 针对每一台相 机性能不均匀性 的校正(一致性针 对NDVI);

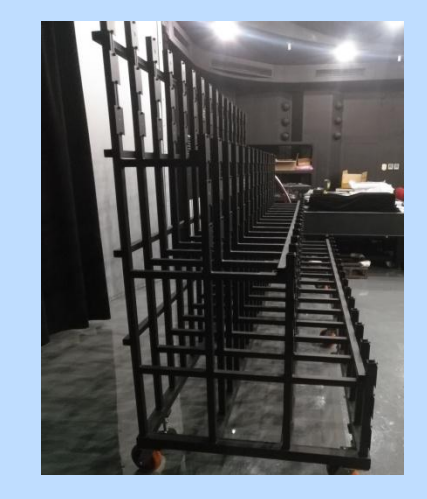

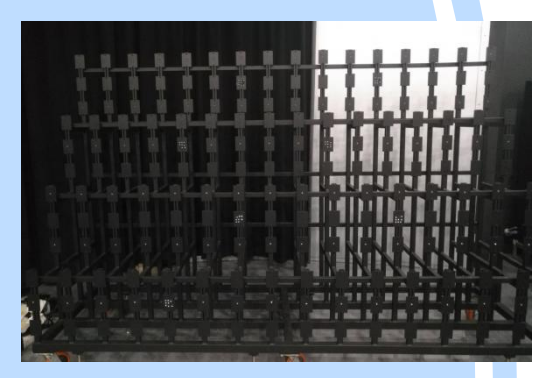

#### 畸变校正精度优于1个像元

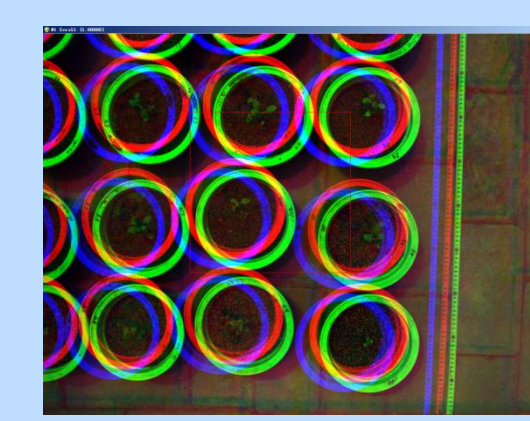

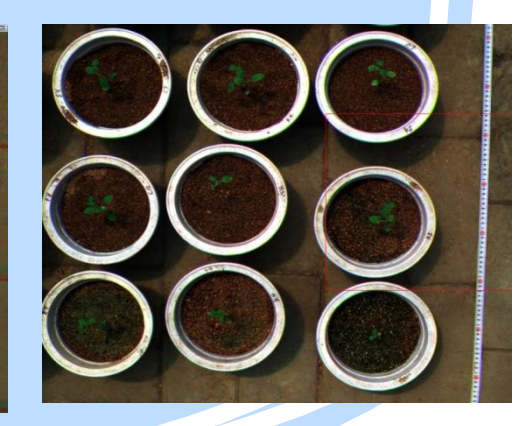

配准精度:< ½像元

# 单次曝光光谱图像数据处理

1.在对应波段的反射板(标定板)照片中画出感兴趣区域(ROI)。 2.在软件工具中打开感兴趣区域,将所有像元的DN值求平均。 3.用同样的工具跟方法将该波段的所有像元的DN值做平均。 4.利用步骤3中得到的平均值除去步骤2中得到的平均值,并乘以 校准版次波段的反射率。这样就得到了该波段的平均反射率。 5.利用此方法将所有需要的波段的平均反射率计算出来。 6.利用计算工具按照公式计算出所需的指数。

注意:

## 主要RGB波段 – 近红外(NIR)过滤 – 固定白平衡,自动曝光(曝光率不断的变化) – 照片JPEG压缩存储 – 照片所见模式与定量植被参数无直接关系

### 自动天顶角计算(根据日期和经纬度海拔)

一、拍摄角度分析

 $\sum_{i=1}^{n}$ 

 $\blacksquare$ 

- 多光谱相机的理想拍摄条件是天顶角近于0度,太阳天顶角不低于相机视场角 的1/2,而该相机的视场角约为30.6°×23.2°,因此,该相机合适的拍摄 条件是太阳天顶角大于15°,也即太阳高度角小于75°。 。
- 例如在7月中旬到9月中旬,拍摄时问介于O9时 -17时比较好,太阳高度角介于 20°~70°,符合拍摄条件。
	- 二、如何获得太阳位置
- 我们可以通过经纬度及当地时间,对太阳位置进行计算。找到合适的拍摄时间 。附录有算法,图示,公式等
- 下图为一个典型的北半球冬季的太阳轨迹图。在夏季其正午已经超过了头顶 在北侧。

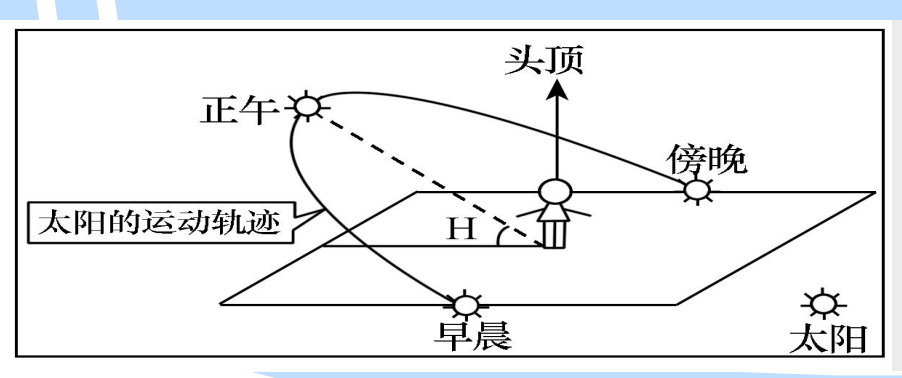

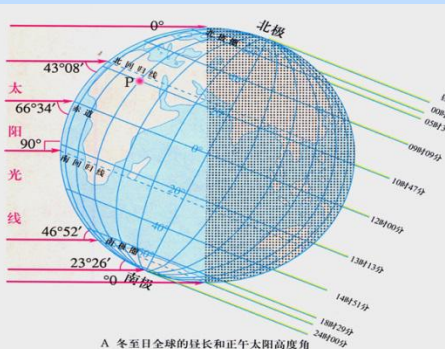

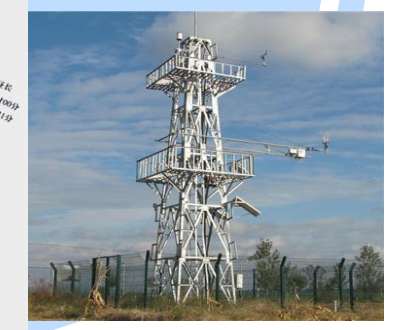

## 照片的抖动,成像的位移

- 网络摄像机非常适合现场监控应用,因为使用互联网连接(使用手机调制解调 器,即使在远程现场站点,现在也可以将这些图像存档到场外服务器),并可以 远程监控摄像机功能。 此外,由于这消除了手动交换存储卡的需要,所以可以 使相机对准中的移位的可能性最小化,从而更容易维持恒定的视野。 这有利于 图像处理并提高数据质量
- 我们承认,主要为精密农业应用而设计的具有红色和近红外灵敏度的摄像机已 经开发并可商业使用(例如,加拿大Chatsworth的Tetracam公司的农业数码相 机,其售价为4800美元)。这些已被用于生态研究(例如,Steltzerand Welker, 2006; Higgins等,2011),但是我们并不知道这种类型的相机被安装在现场用 于连续的长期监测应用。传统的数码相机也被定制并用于类似的工作,但是它 们通常使用双摄像机系统,一个摄像机对可见波长进行滤波,另一个摄像机用 于近红外波长(例如,Shibayama等人,2009年,2011年; Sakamoto等人, 2010, 2012; seealso Nijland等人, 2013)。目前方法的独特之处在于, 通过控 制摄像机的红外线截止滤波器,我们可以从单个传感器获取连续的图像,而不 是从两个传感器的同步图像。单相机方法不仅可以降低成本,还可消除与平行 相关的问题,传感器校准和图像对齐。

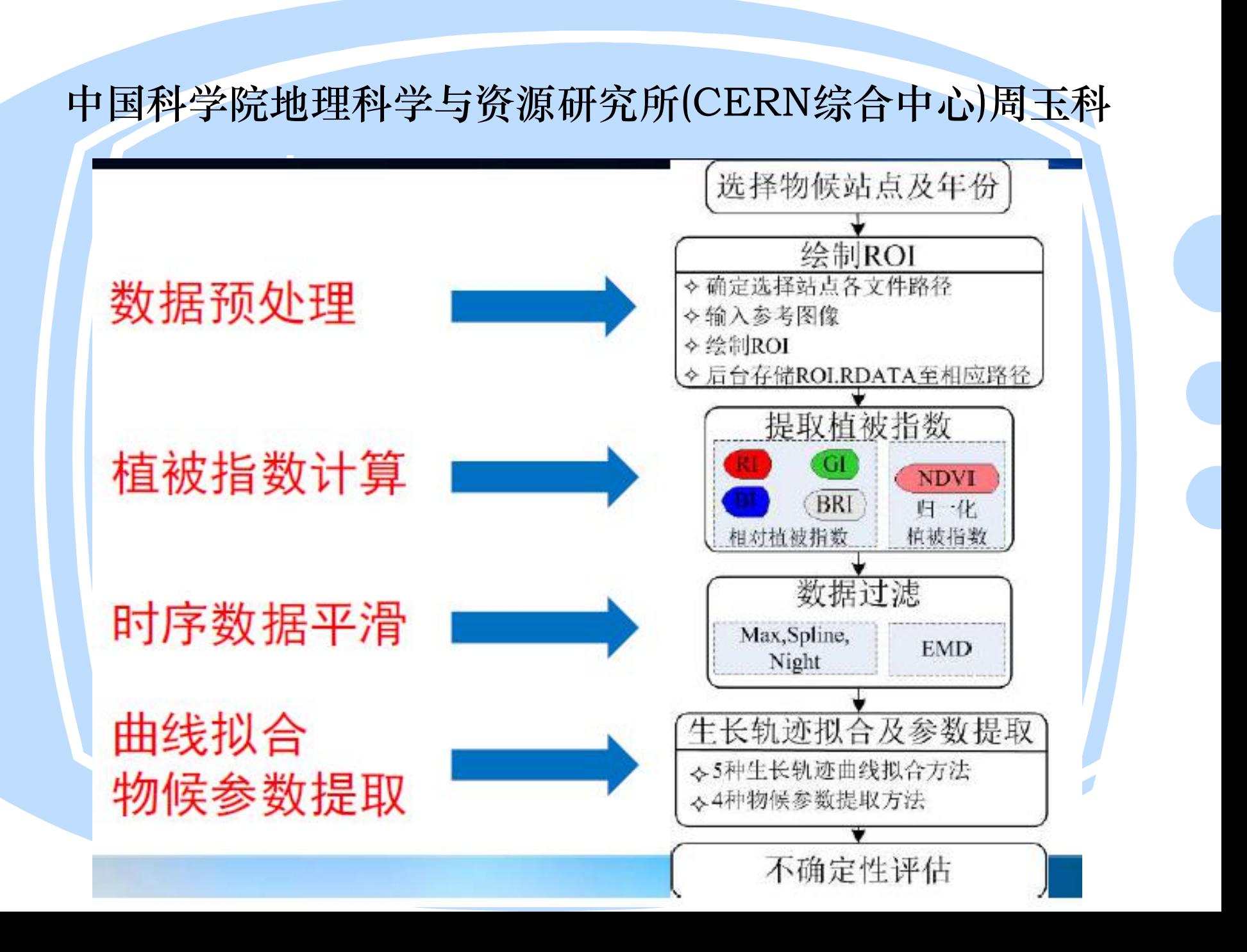

中国科学院地理科学与资源研究所(CERN综合中心)周玉科

### 数码照片数据预处理

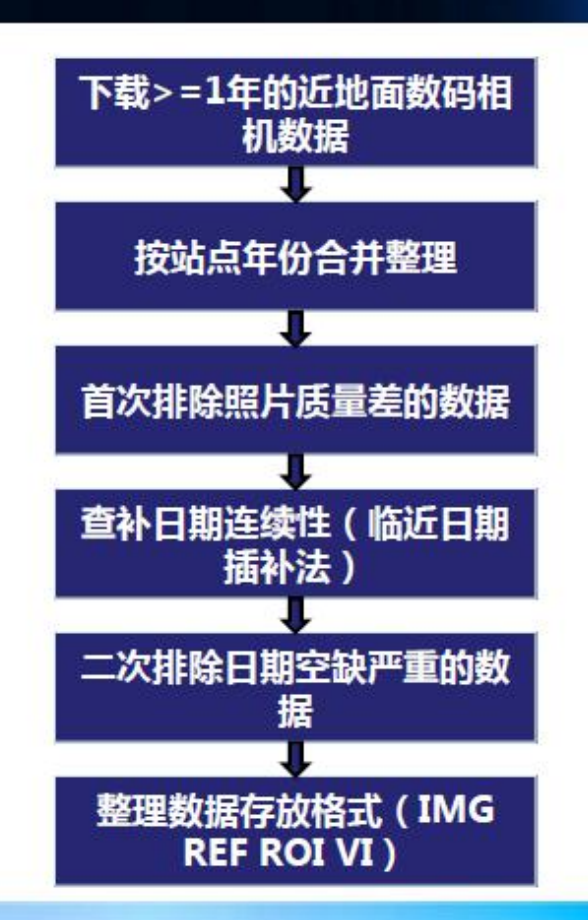

### 利用通量数据获取物候信息-物候期定义

- Piao et al : 对每日生态系统净交换量(Net Ecosystem Exchange)进行5天平均,其值大于零时,作为碳吸收期的 开始的人们的人们的人们的人们的人们的人们的人们的人们
- Hu et al: 利用3-9天的滑动窗口对NEE进行平滑, 求导数 最大值作为春季的开始日期,最小处最为秋季衰老的日期 Churkina et al : 将生态系统为碳汇的日期作为生长季的开
- 始日期

 $\blacktriangleright$ 

- 总生态系统生产力(Gross EcosystemProductivity)的1%和 99%分别作为生长季的开始和结束日期
- Net Ecosystem Productivity在春天的积累量最小,在秋天 的积累量最大,作为生长季的开始和结束

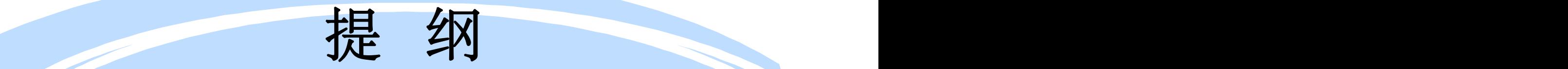

- 物候观测意义与数据处理的流程简介
- 物候数据的处理软件介绍
- 图像处理工具—ENVI + IDL及应用介绍
- 物候观测图片开发软件—Python语言应用介绍
- MATLAB处理方法
- Pix4D软件处理及介绍
- 全自动叶面积仪和叶绿素监测应用

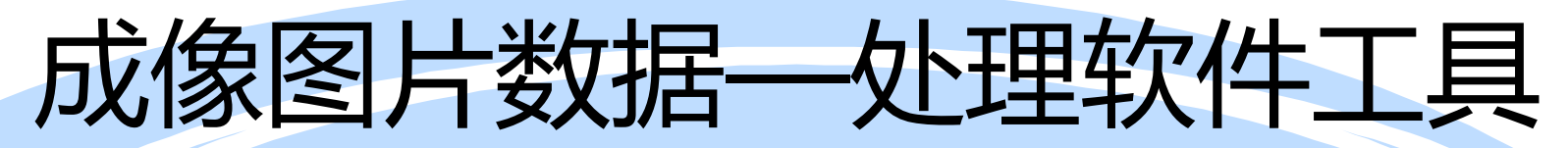

**处理软件** 管理软件 Matlab

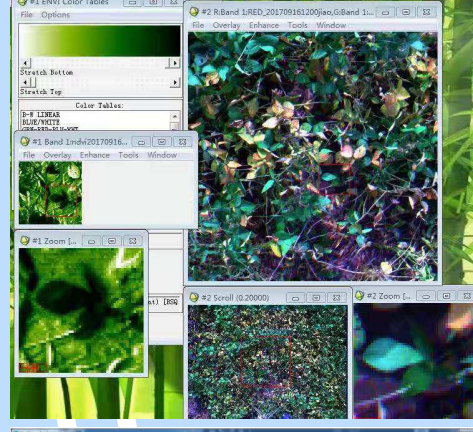

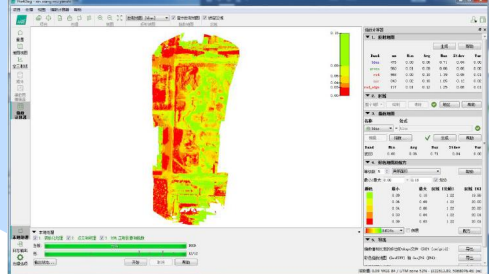

**图像数据** 图像处理工具— pix4D

后台数据 图 图片处理工具—————————————— Matlab

> 图像处理工具-ENVI + IDL

图像处理工具-QGIS

物候观测图片开发软件-Python语言,R语言

物候观测图片开发软件 Java语言,C++语言

### 感兴趣区域(ROI)

图片的场景很少仅包含目标展示机架,因此用户将需要在场景中选择特定 的区域进行分析。 更经常的是,不仅仅是对于某种混合森林的关注,例如在 混合林中,可能独立地分析不同的落叶种类和永恒性(例如, Ahrends等人, 2008)。 DrawROI()函数允许用户在屏幕上绘制一个或多个感兴趣的区域, 在所选参考图片上使用鼠标光标。

#### Table 1

 $\blacktriangleright$ 

Main characteristics of the selected PhenoCam sites.

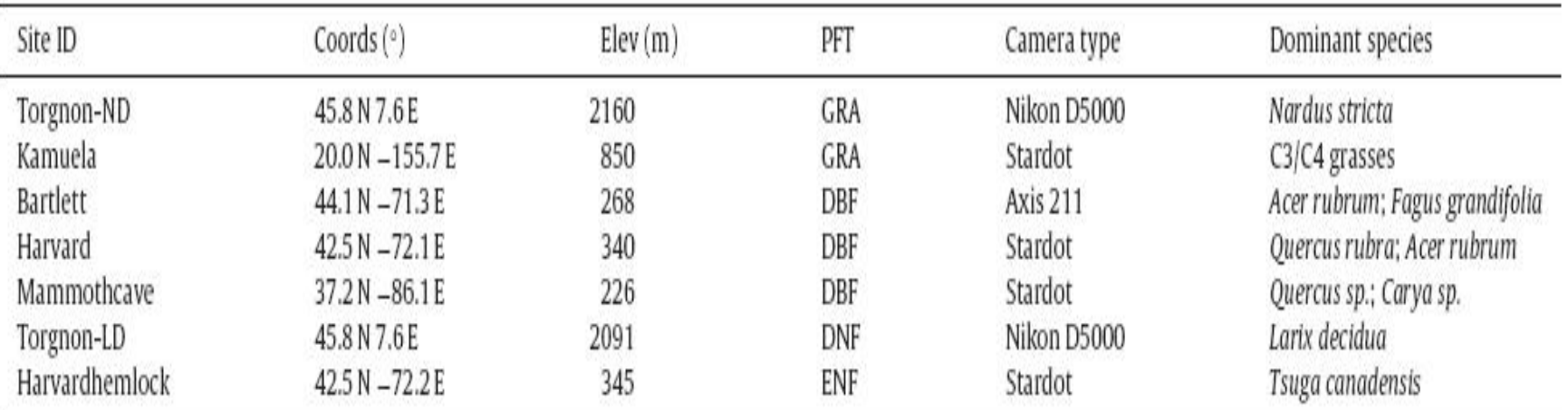

PFT: plant functional type, GRA: grassland, DBF: deciduous broadleaf forest, DNF: deciduous needle-leaf forest, ENF: evergreen needle-leaf forest.

### 完成不同步骤所需的计算时间(小时) 基于像素的分析处理从5000的季节性时间序列处 理10,000像素,在三台不同的计算机上使用单个处 理器的图像。

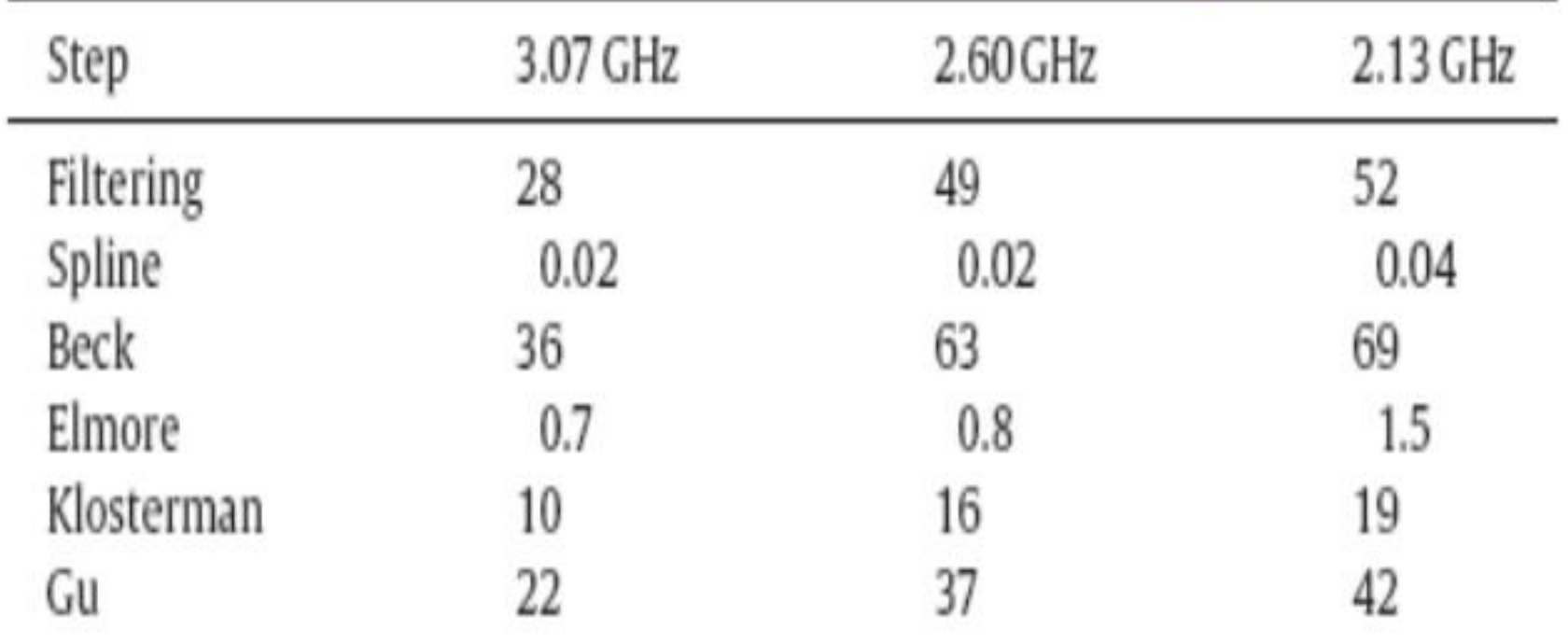

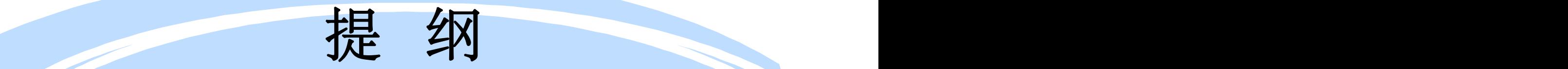

- 物候观测意义与数据处理的流程简介
- 物候数据的处理软件介绍
- 图像处理工具—ENVI + IDL及应用介绍
- 物候观测图片开发软件—Python语言应用介绍
- MATLAB处理方法
- Pix4D软件处理及介绍
- 全自动叶面积仪和叶绿素监测应用

### IDL介绍-什么是IDL?

• Interactive Data Language(交互式数据语言)

- 第四代计算机语言 -跨平台应用开发 -科学数据分析 -可视化表达

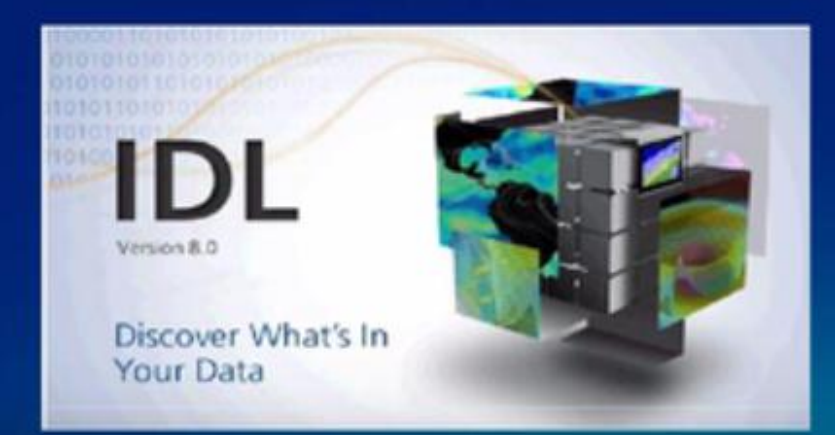

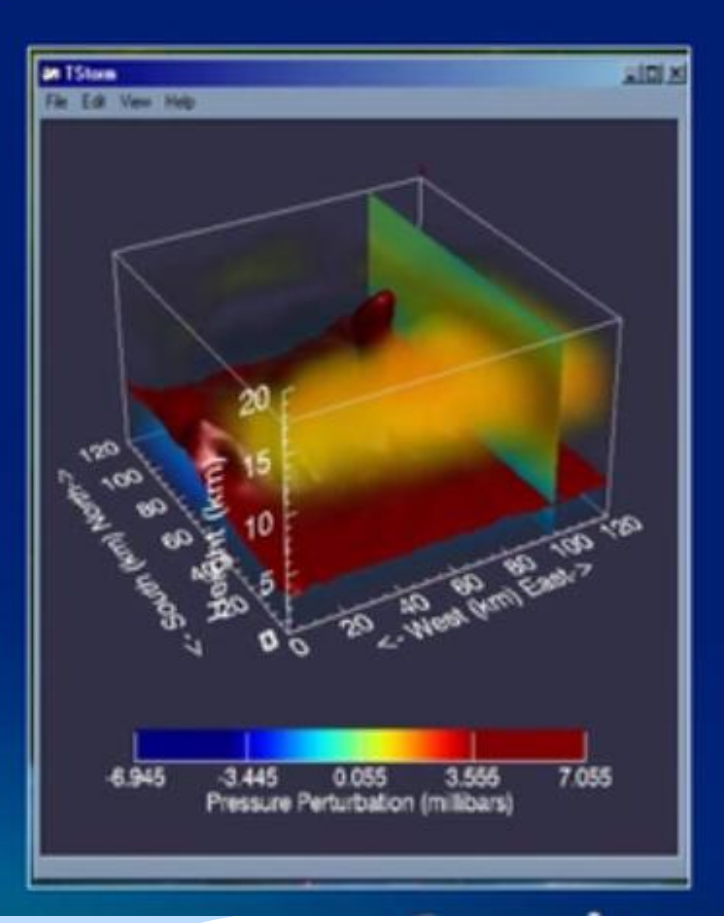

背景

### **ITT Visual Information Solutions**

- > 1975年, 美国科罗拉多州立大学负责NASA的火星计划 中的影像处理, 实现了IDL
- > 1994年, 用IDL开发ENVI
- ▶ 2006年, RSI公司重组为 ITT Visual Information Solutions (简称 ITT VIS)
- > 2008年, IDL7.0发布, 全新的基于Eclipse的开发环境;
- > 2010年7月, IDL8.0正式发布, 改进的开发环境、强大 的可视化功能、完善的语法结构

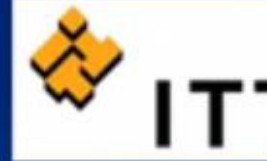

**Visual Information Solutions** 

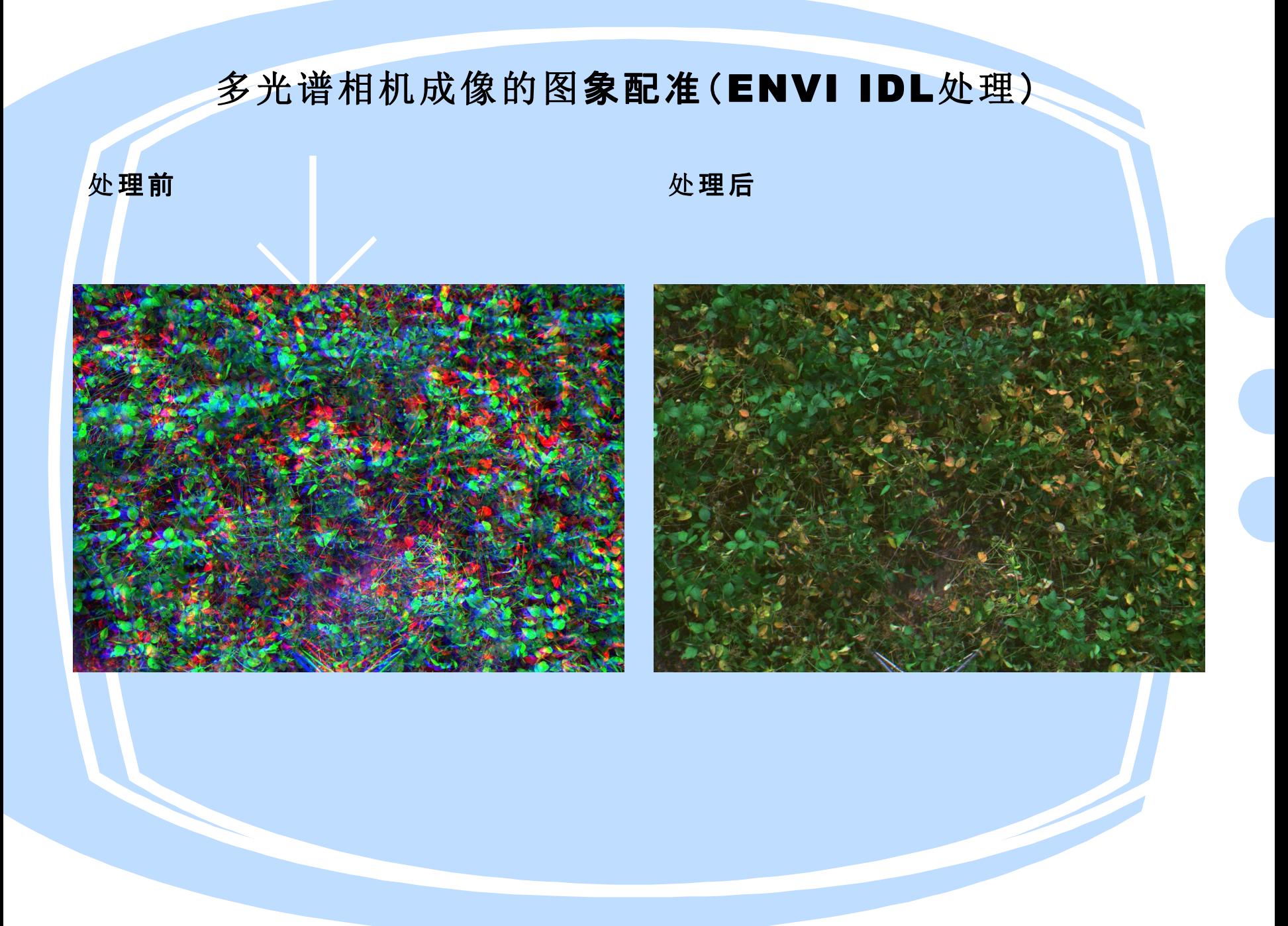

植被指数计算

图,采用色彩显示 , 颜色越黑绿, **Warranton Color Tables** NDVI值越高, 颜 **简** 色偏白,NDVI值 越小。右下角是对【 绿叶的NDVI值大 ,黄叶的NDVI 值 小

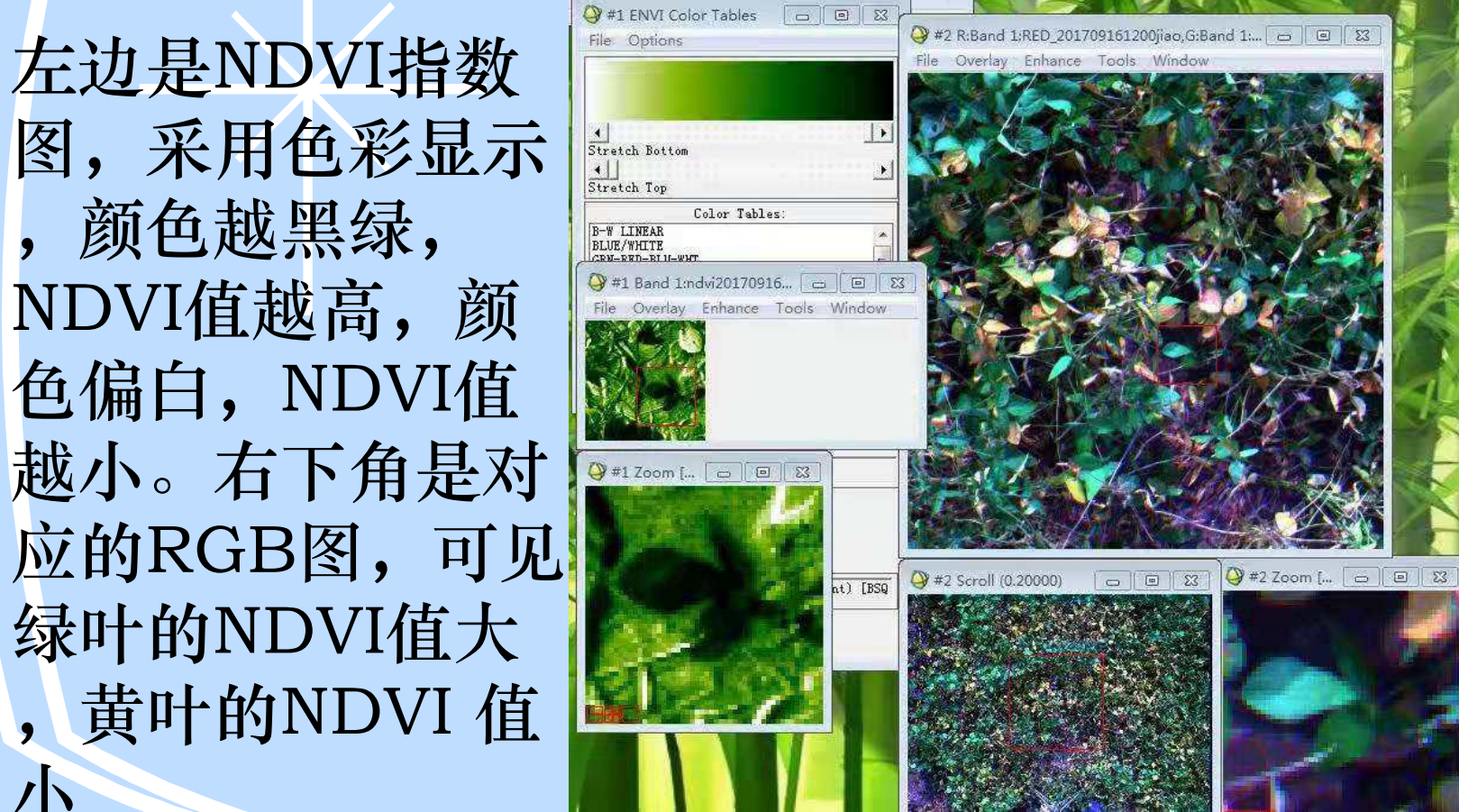

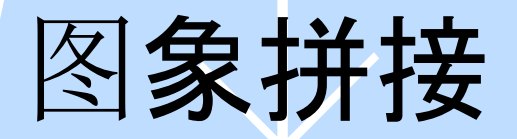

### 图象拼接后 植被指数图

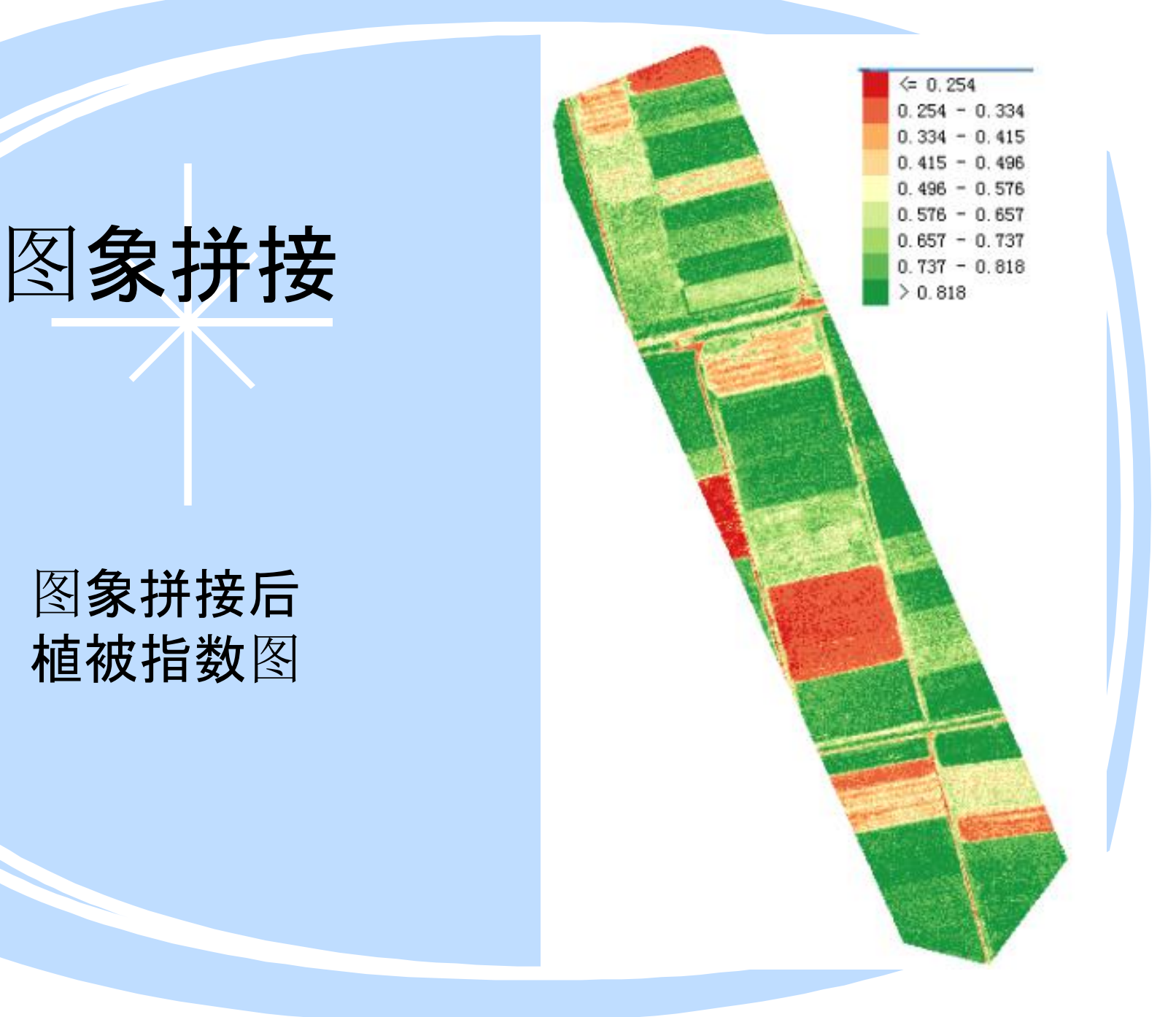

# SOC710 高光谱成像仪

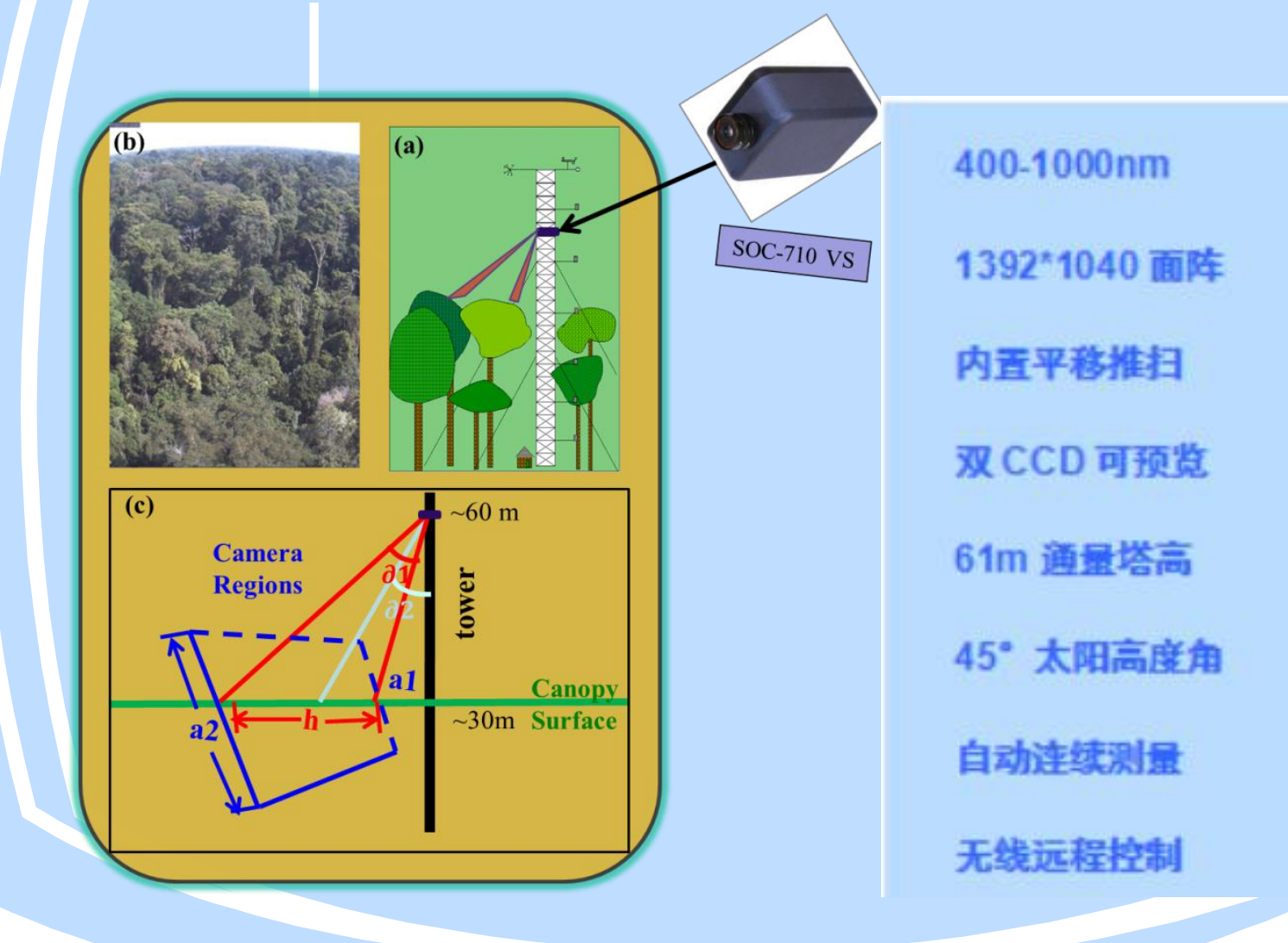

# 通量塔高光谱成像自动监测系统

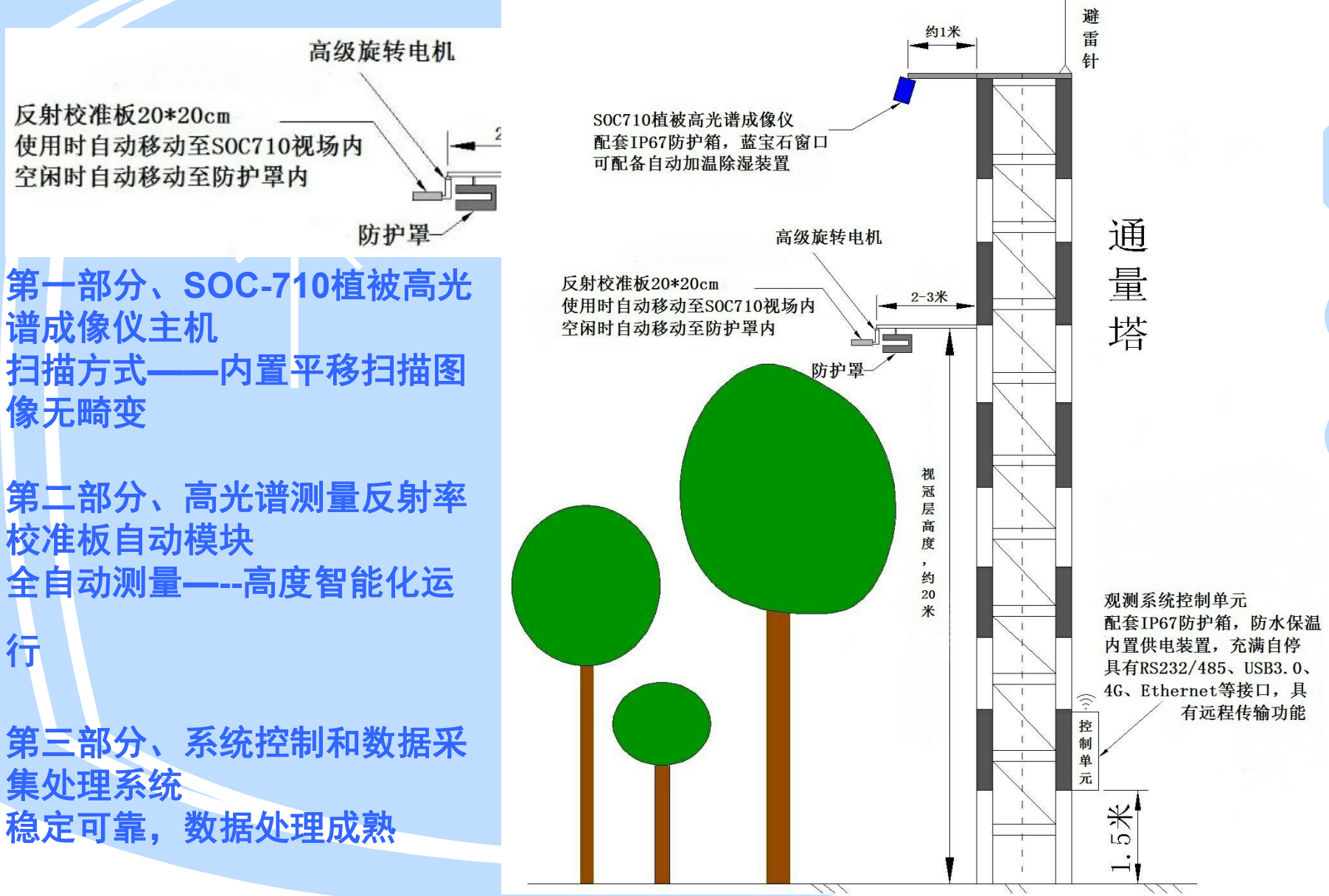

# 多光谱成像系统自动标定机构

一种基于多**/**高光谱成像技术的野外监控 系统,自动标定子系统、数据采集器以及 无线传输子系统;所述数据采集器分别与 所述多光谱**/**高光谱成像子系统。优点为: 结构简单、工作可靠性高、功能多样、自 动化程度高,数据采集科学准确,提高观 测**效率, 填补了物候监测领域自动化的** <sub>横臂</sub> 空白。

证书号第5671980号

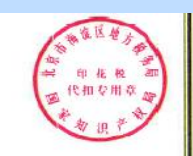

#### 实用新型专利证书

实用新型名称: 基于多光谱/高光谱成像技术的野外监控系统

明 人: 姚永军:覃小林:朱道敏:林文 发

号: ZL 2016 2 0632370.1

专利申请日: 2016年06月23日

专 利 权 人: 北京华益瑞科技有限公司

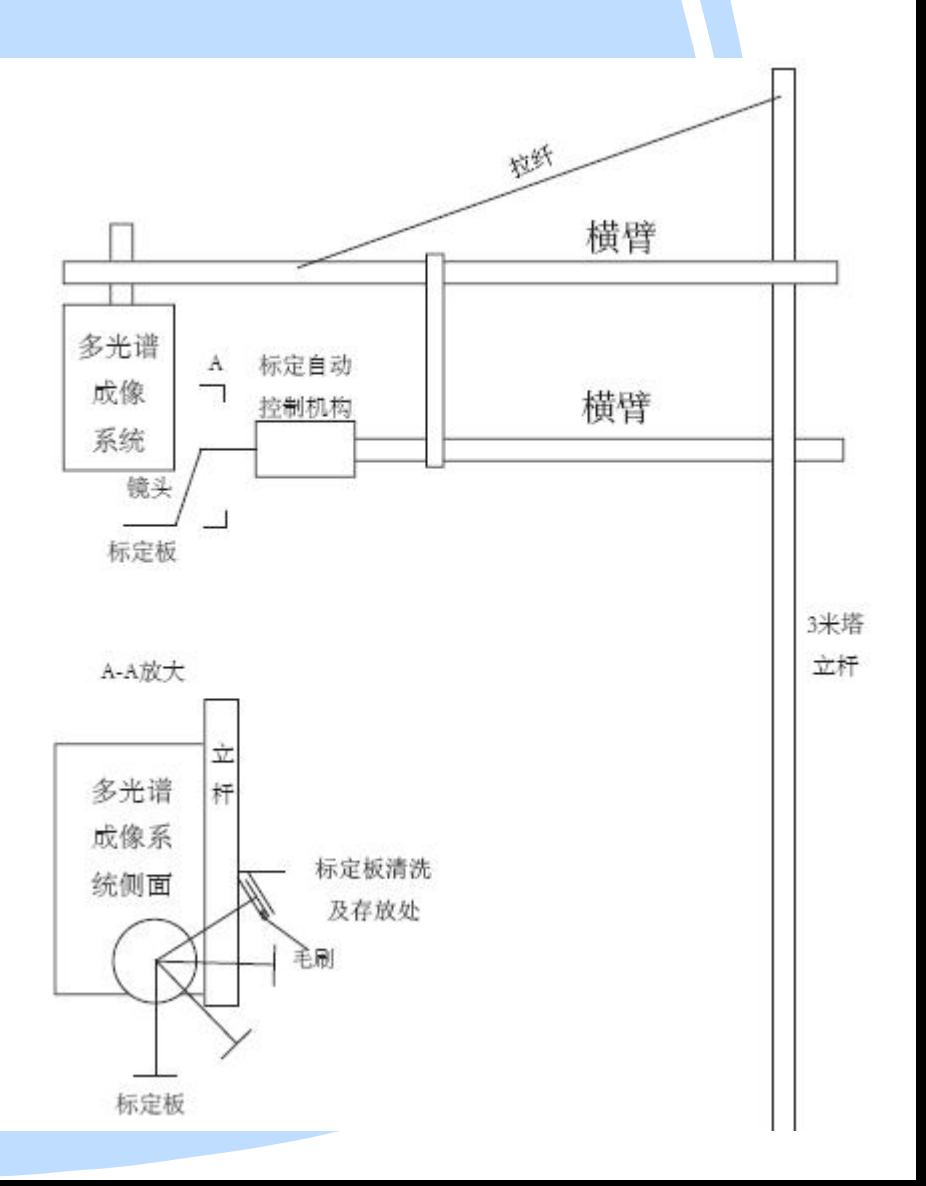

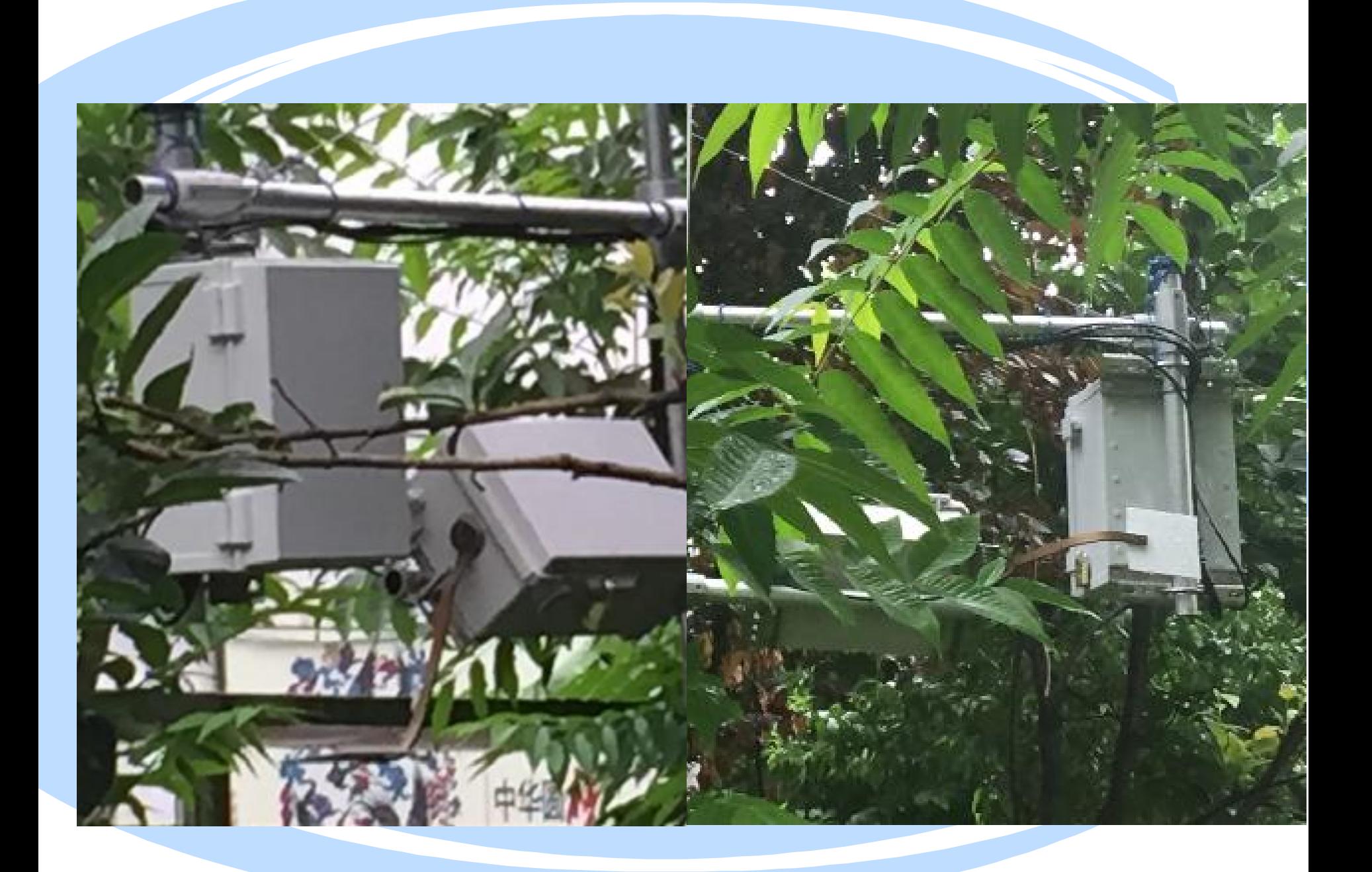

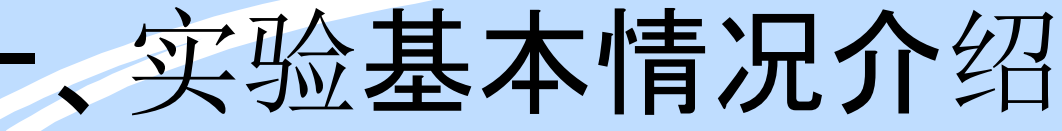

### 2,概况

时间:

2017年8月28-9月17日 地点:

实验场地:

净月潭实验基地 场地测量地物:

大豆作物

用于安装测量仪器的观测塔高 度:5米(如右侧现场图所示);

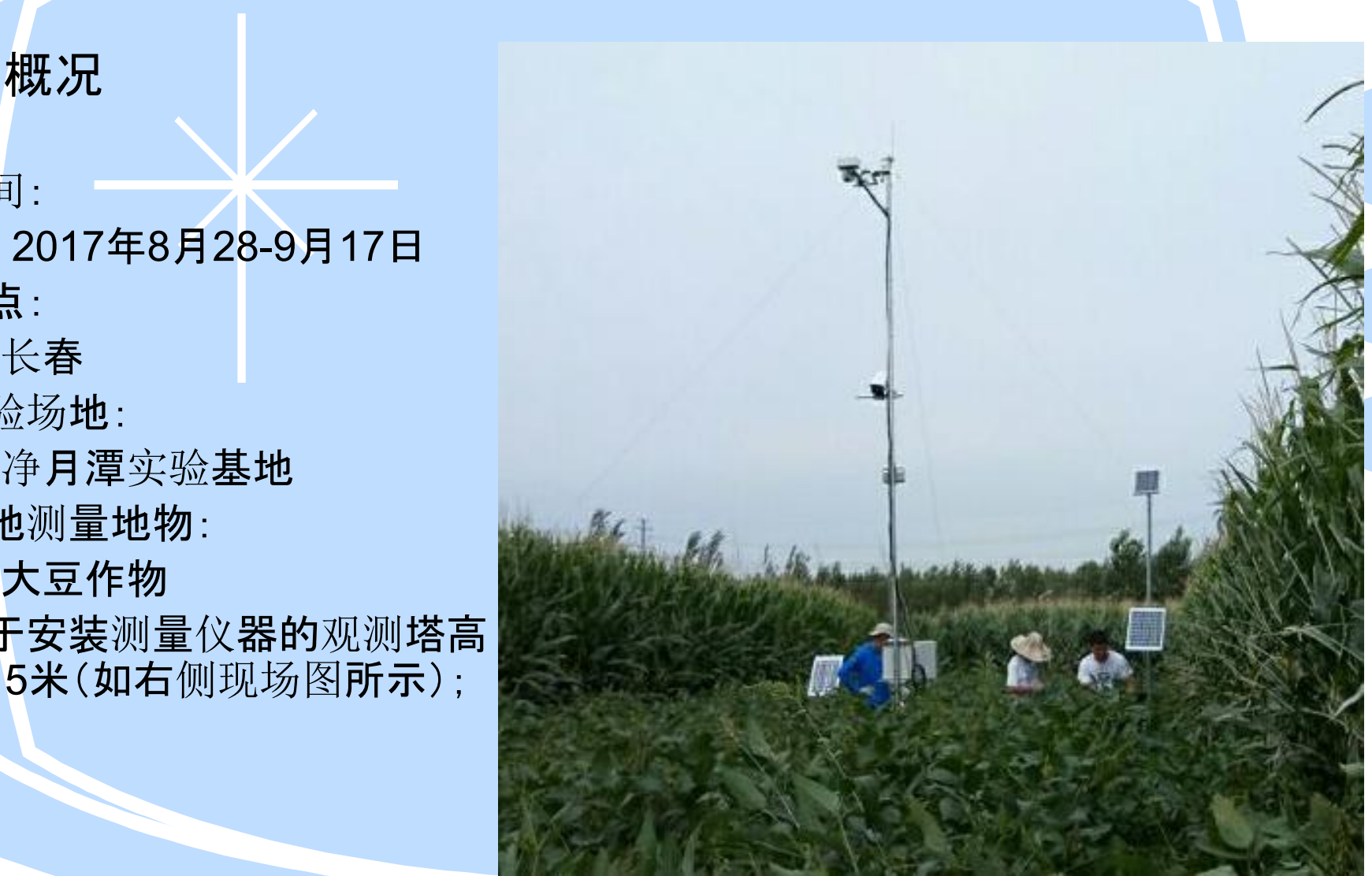

## 实验基本情况介绍

见左侧详细

高光谱 传感器

NDVI 传感器

倾斜NetCam相

机 事

参与测试的设备安装情况简要介绍

 $\blacktriangleright$ 

⋟

所有参与测试的设备分别安装 于塔身和伸出的塔臂上的不同 位置。如右图所示的标注; 为了便于数据比对,我们特意多光谱相机 传感器 \\\

多安装了一些仪器,包括VNIR 高光谱传感器和NDVI传感器。

各仪器的安装方式为:

- 多光谱相机垂直向下测量;
- 两台Stardot网络相机分别垂 直和倾斜测量;
- NDVI传感器垂直向下测量;
- 光谱辐射计垂直向下测量;

备注:本次安装完全为了系统 检验。因而,没有特别注意安 装角度等。 垂直NetCam相

机.

## 二、参与检验的测量仪器介绍

1、参与测量与检 验的仪器或者项 目列表: 安防摄像机; MicaSense五通道多 (Contracted by the contracted by the contracted by the contracted by the contracted by the contracted by the contracted by  $\mathcal{P}_{\text{op}}$ 光谱相机; Stardot网络相机; S-110高光谱辐射计; NDVI sensor 供电模块; 数据传输模块; 数据管理软件模块;

多光谱相机

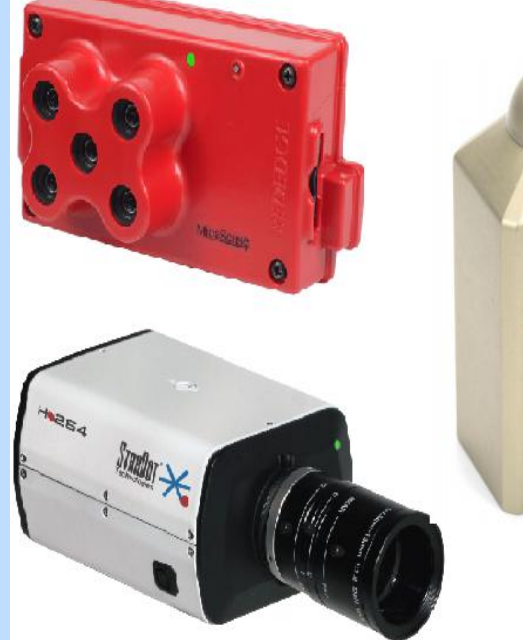

Stardot网络相机

S-110 高光谱

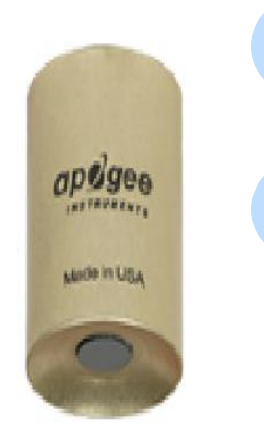

传感器 NDVI sensor

# 数据处理方法

### 1、多光谱数据的处理

\*从多光谱相机的相应波段影像可 以直接精确地得到**NDVI**影像。如 图所示。

\* 影像数据格式为.tiff

\* 用于本计算的软件和图像显示 软件很多,比如:ENVI。

**\*** 由于我们参与测试的设备还有 一些非成像的仪器或者像元数和 像元尺寸不同的仪器,为便于与 其它传感器所获得的数据进行比 对,我们同时将有效测量范围内 所有像元的**NDVI**值做了简单算术 平均。

\* 后面提到的一些对比数据涉及 到多光谱的都是使用了上述算术 平均值。

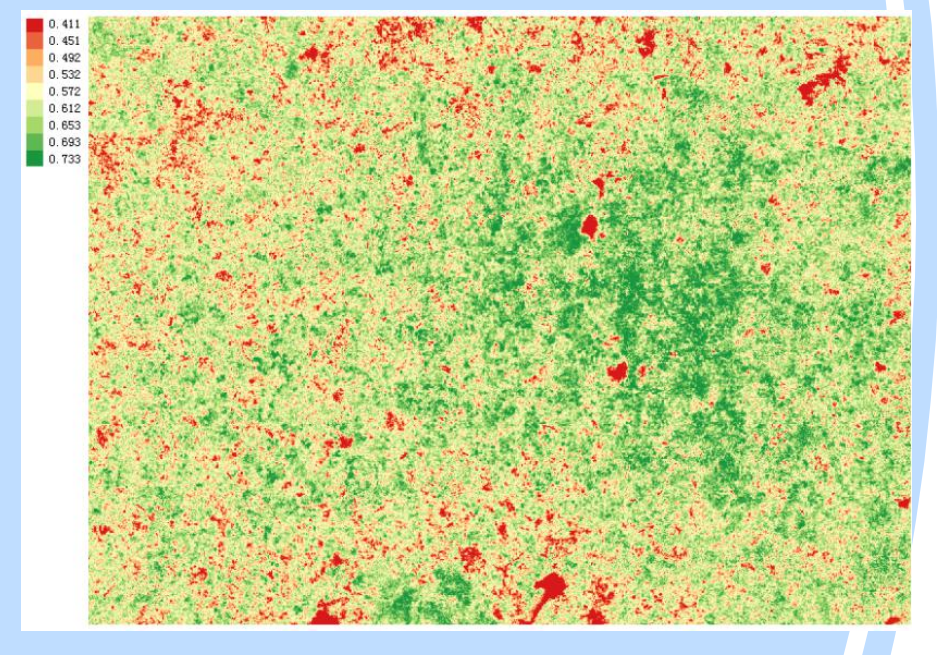

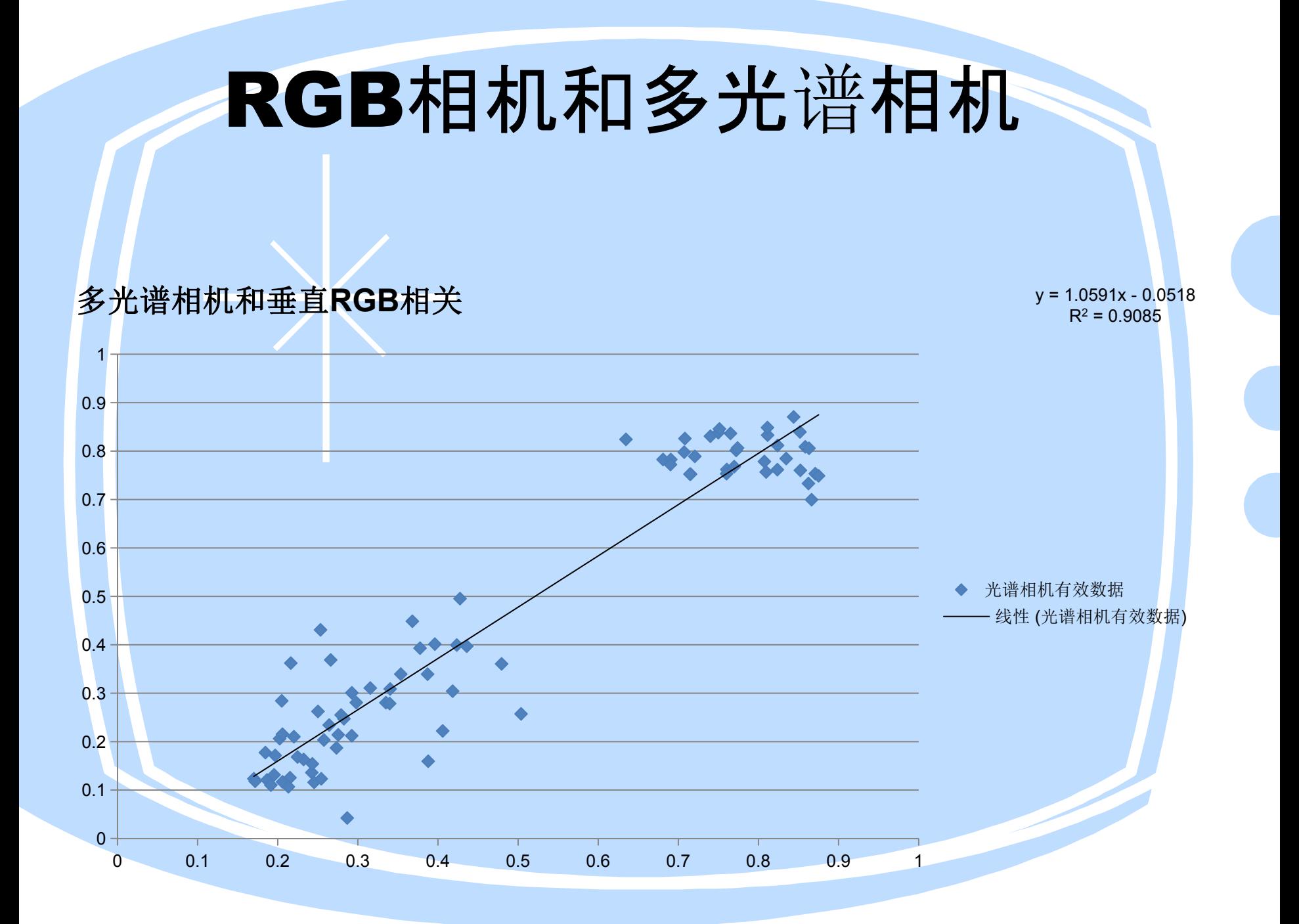

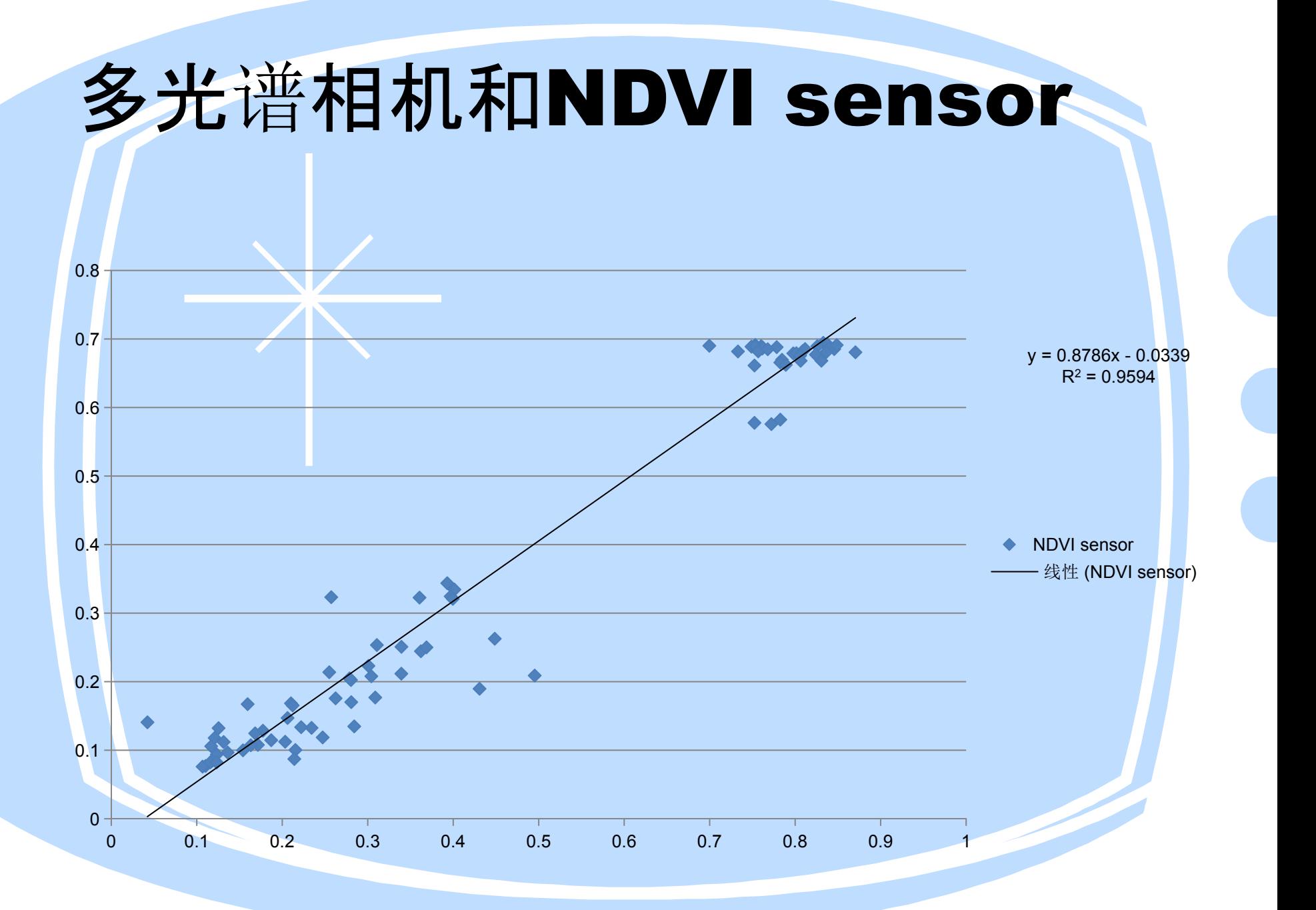

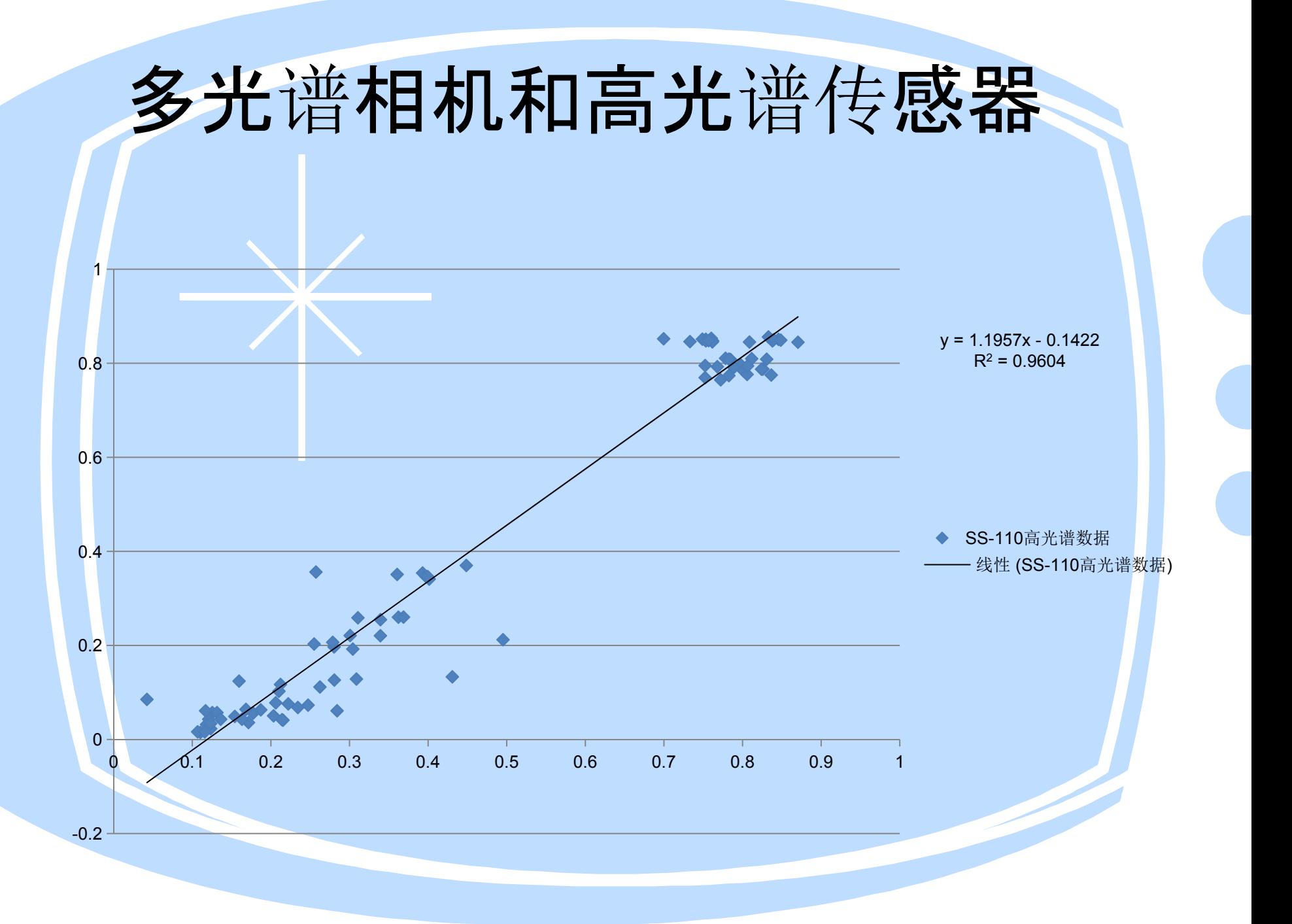
## 高光谱传感器和NDVI sensor相关性

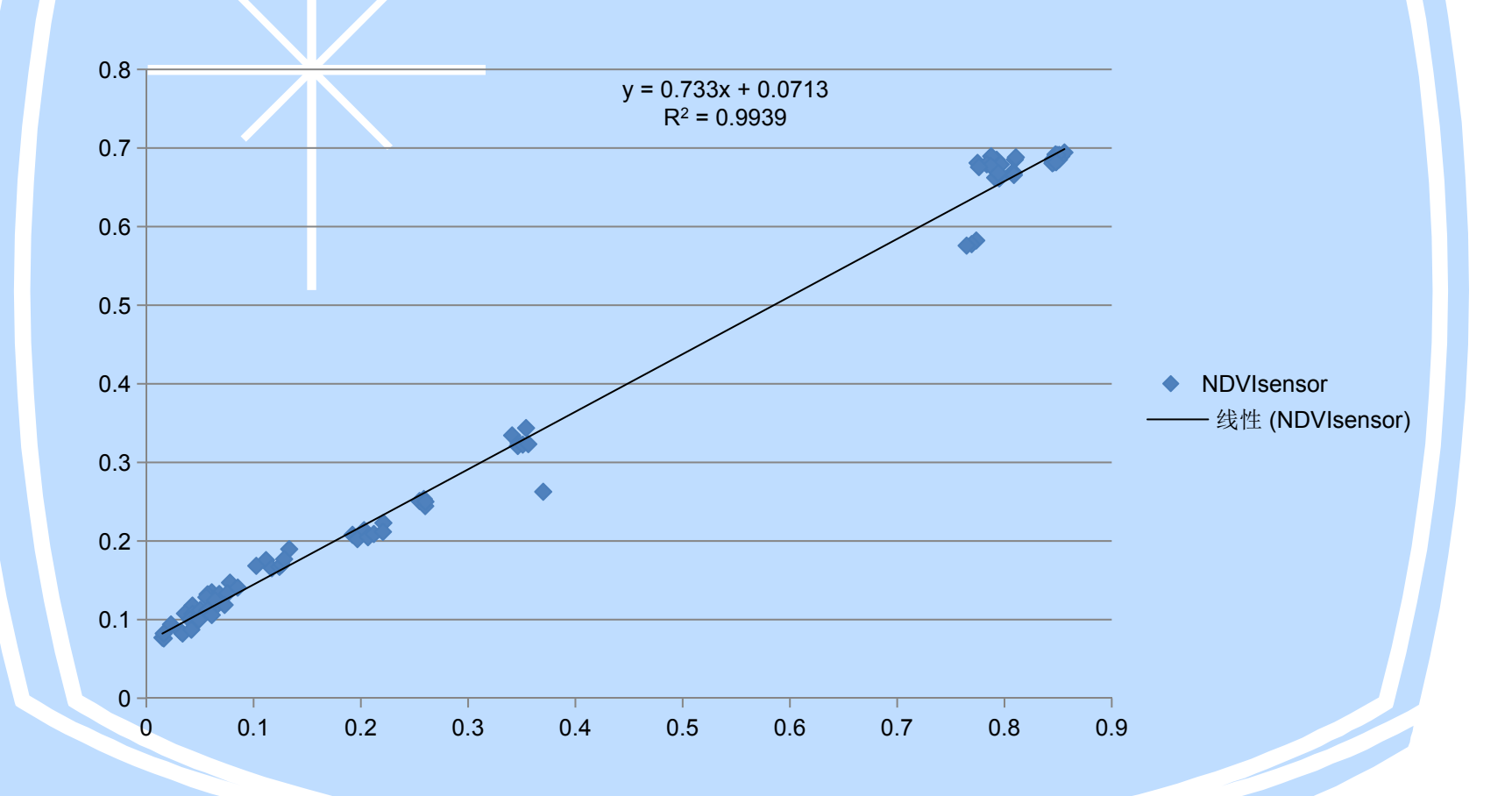

## 数据分析

### 多光谱相机数据分析(Micasense)

下图是2017年9月2日到2017年9月29日期间的NDVI测量数值(每天取上午10点 到下午2点,半小时测量一次,共9个时间点;多云或降雨天除外)。

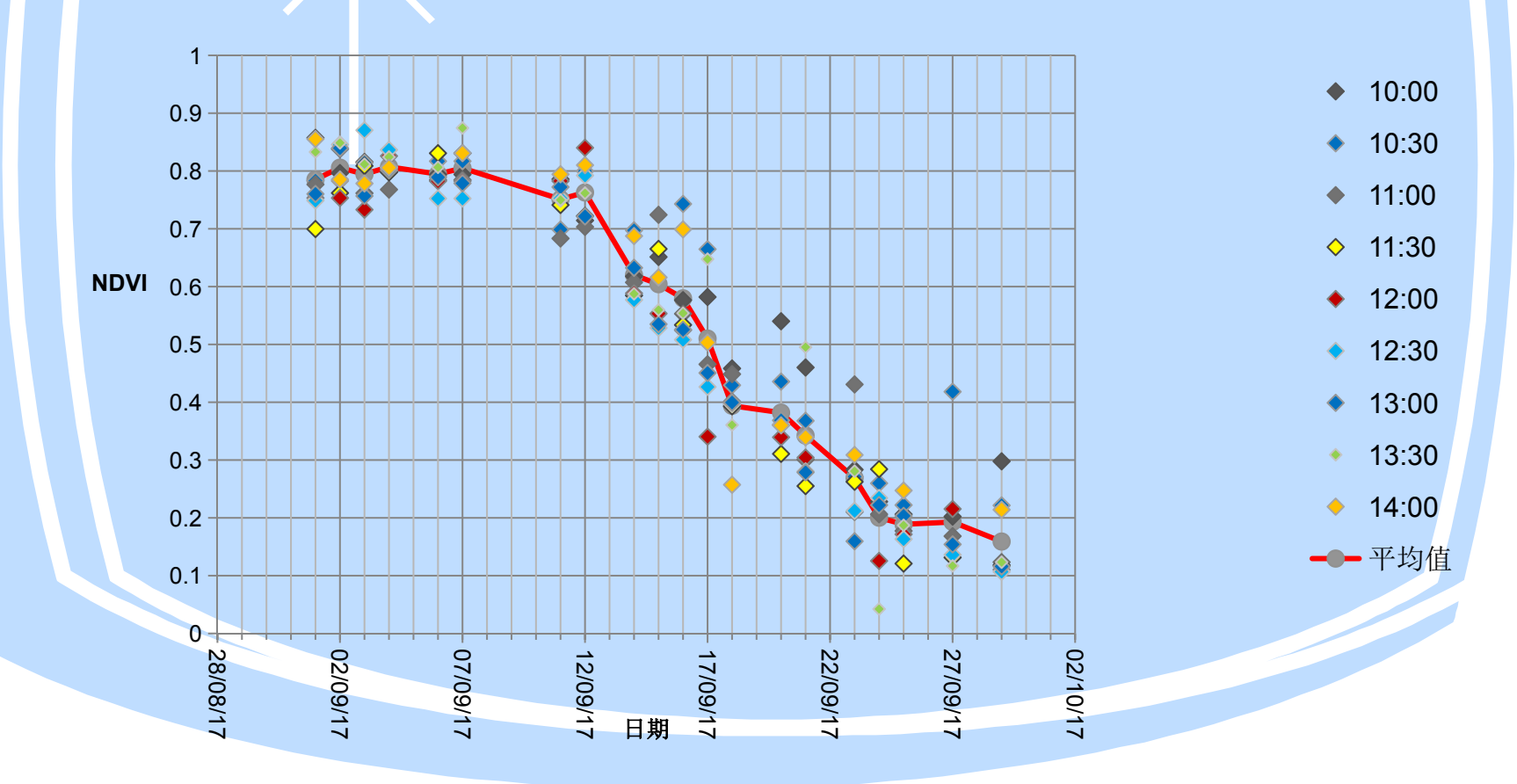

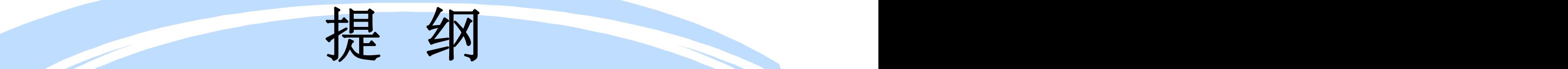

- 物候观测意义与数据处理的流程简介
- 物候数据的处理软件介绍
- 图像处理工具—ENVI + IDL及应用介绍
- 物候观测图片开发软件—Python语言应用介绍
- MATLAB处理方法
- Pix4D软件处理及介绍
- 全自动叶面积仪和叶绿素监测应用

### 物候自动观测系统

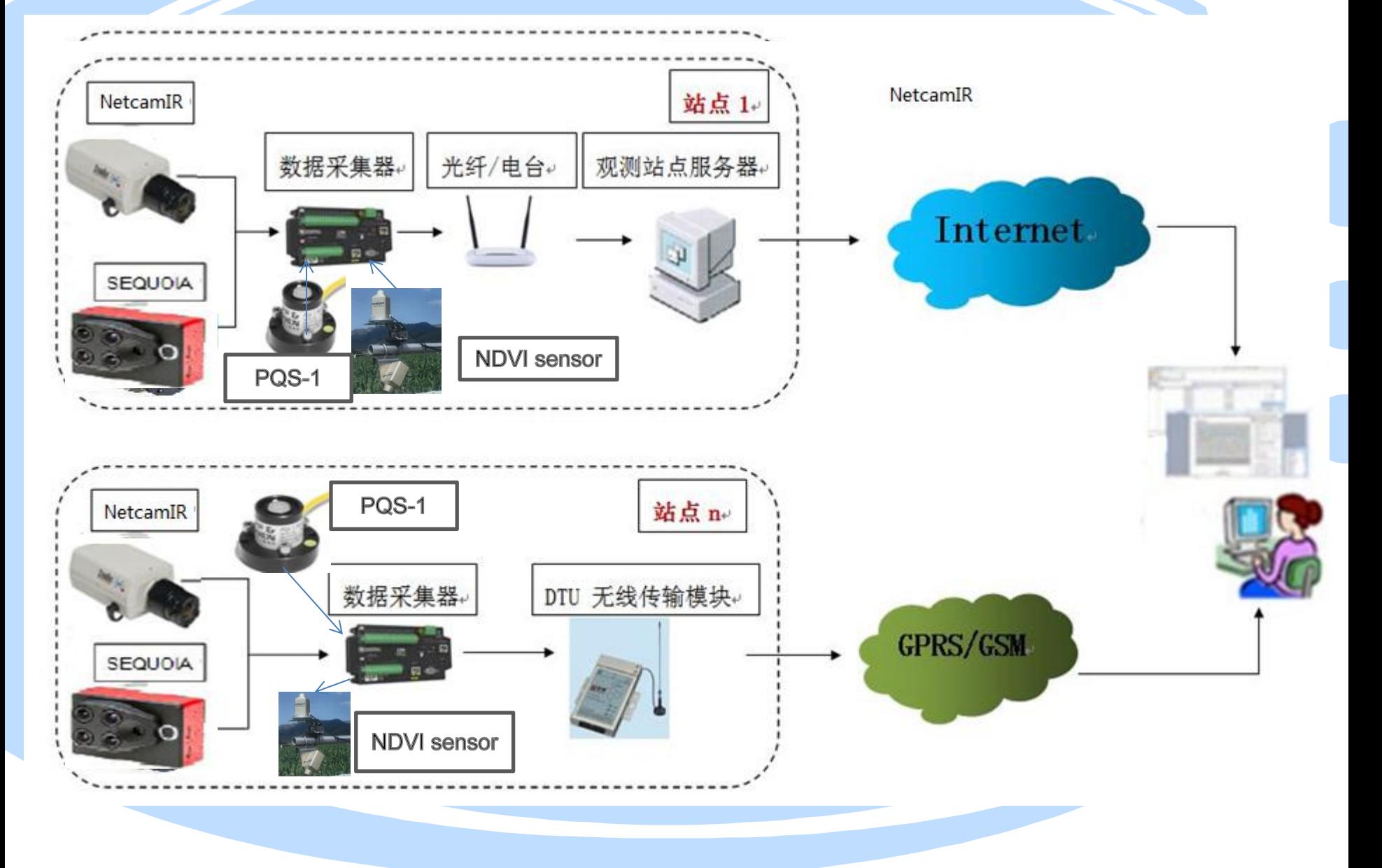

# **NDVI sensor(1850)**

We used field data from an ongoing measurement campaign at Also mounted atop the same tower is a pair of 4-channel the 40 m "Barn Tower" (42.5353° N 72.1899° W) at the Harvard For-<br>blue:  $470 \pm 20$  nm, green:  $557 \pm 25$  nm, red:  $605 \pm 35$  nm, NIR: est, near the town of Petersham, MA, 110 km west of Boston. Mixed forest stands surrounding the tower are dominated by the decidu- $750 \pm 42$  nm) narrowband radiometric sensors (Model 1850, Skye ous species red oak (Quercus rubra L., ~40% of basal area) and red nstruments, Llandrindod Wells, UK). One unit with a cosine difmaple (Acer rubrum L.,  $\sim$ 20% of basal area), with evergreen white pine (Pinus strobus L.) the dominant conifer. The MODIS land cover user is pointed upwards to measure incident solar radiation, while classification for the tower, and the land immediately surrounding he second unit, with a 25° field of view, is pointed in the same the tower, is deciduous broadleaf forest. lirection as the StarDot camera to measure radiation reflected by

We used imagery (April 1, 2012 through March 30, 2013) from a StarDot camera that is mounted at the top of the tower. The camera he canopy. We log measurements every 15s and record 30 min points north and is inclined ~30° below horizontal. As in the lab werages on a datalogger (CR1000, Campbell Scientific, Logan, UT). experiments, command scripts on the camera trigger the infrared rom these data, we calculated canopy reflectance  $(\rho_1)$  as in Eq. cut filter and obtain successive (about 30s apart) color RGB and monochrome RGB+NIR imagery. Automatic exposure is used for 2), where  $Q_1 \downarrow$  and  $Q_1 \uparrow$  are measurements of the incident and each image. Images are uploaded by FTP to a remote server every eflected quantum flux, respectively, for each band i, and the cali-15 min between 4 a.m. and 10 p.m. oration constant  $(k_i)$  determined under natural (sunlit) conditions

 $(2)$ 

$$
\rho_i = k_i \left( \frac{\mathbf{Q}_i^{\dagger}}{\mathbf{Q}_i^{\perp}} \right)
$$

We calculated two indices from the narrowband radiometric sensors: radiometer NDVI (Eq. (3a)) and radiometer  $g_{CC}$  (Eq. (3b)):

radiometer 
$$
NDVI = \frac{\rho_{750} - \rho_{605}}{\rho_{750} + \rho_{605}}
$$
 (3a)

radiometer 
$$
g_{CC} = \frac{\rho_{557}}{\rho_{605} + \rho_{557} + \rho_{470}}
$$
 (3b)

ising a Spectralon panel.

## NDVI sensor

Sensor 1

Sensor 2

Ь

NDVI is defined as the Normalised Difference Vegetation Index. NDVI is  $\sum_{i=1}^{n}$ calculated from observations made by earth orbiting meteorological satellites such as LANDSAT, SPOT, NOAA AVHRR, MODIS etc.

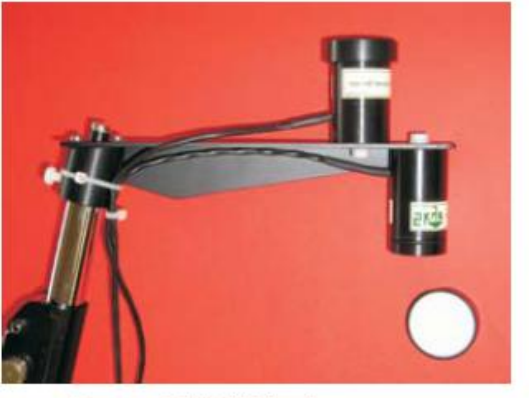

Pair of NDVI light sensors

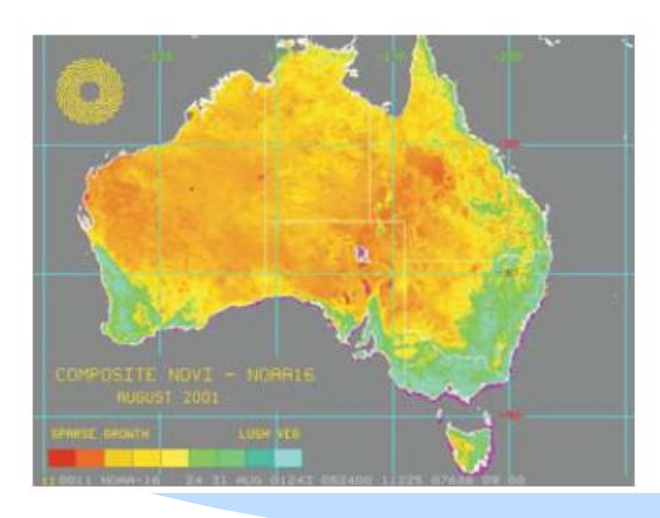

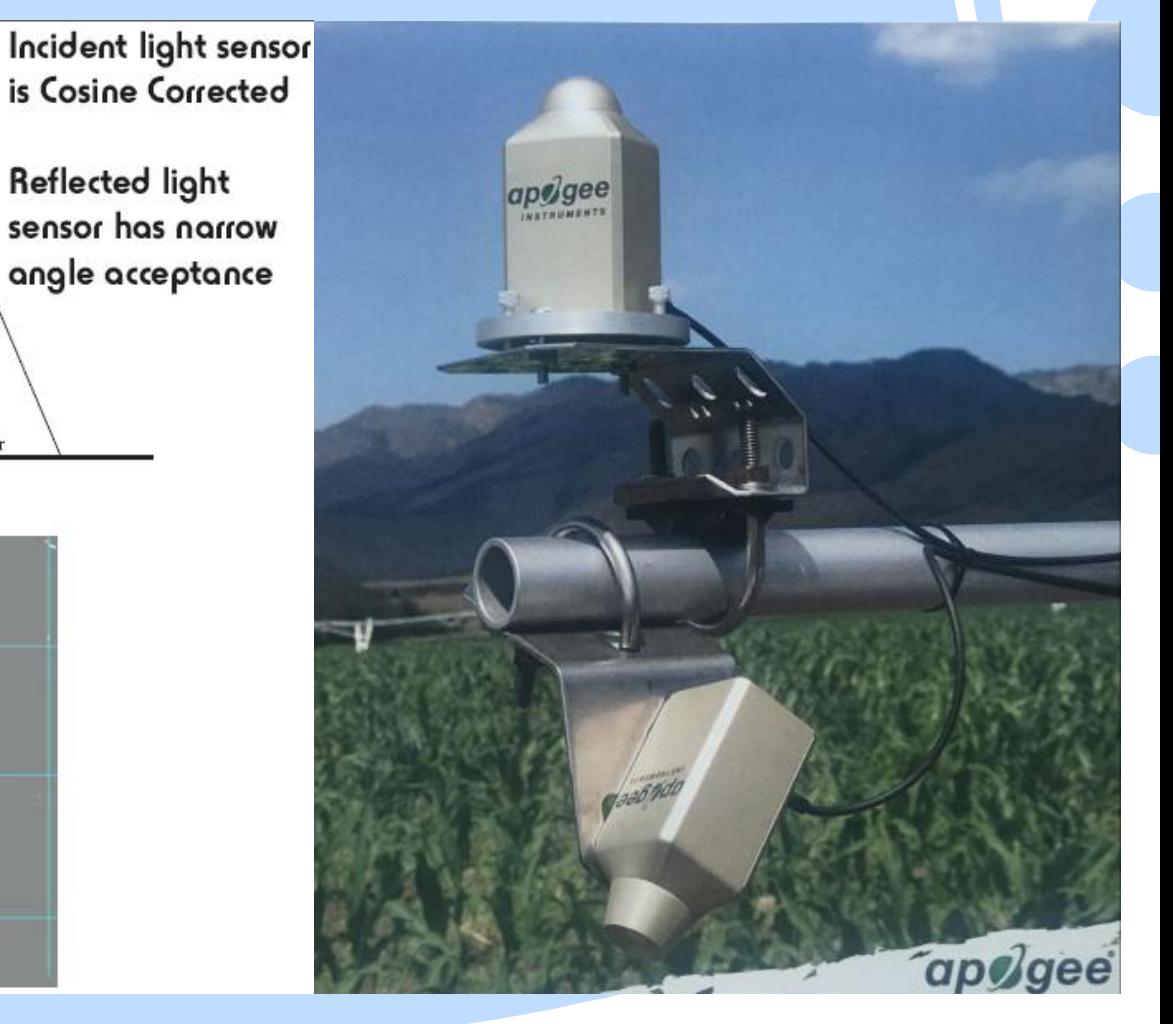

## How does it work? 工作原

**IR LIGHT** 

Red Light Contract of Contract of Contract of Contract of Contract of Contract of Contract of Contract of Contract of Contract of Contract of Contract of Contract of Contract of Contract of Contract of Contract of Contract

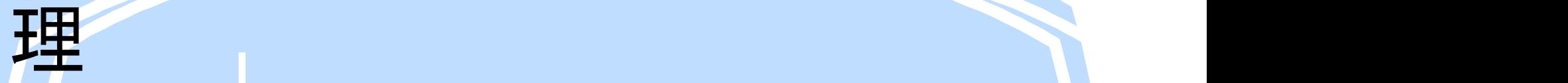

In a healthy plant 对于正 常的植物

**Red light is absorbed 日** 光中的红色光可以被吸收

IR light is reflected 红外 光被反射

## How does it work? 工作原

**IR LIGHT** 

Red Light Contractor

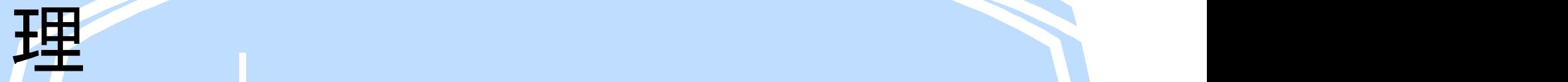

**X** Unhealthy plant 对于 不健康的植物

Red light is reflected 红光被反射

IR light is absorbed 红 外光被吸收

# PQS-1光合有效辐射

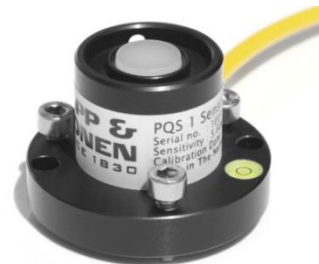

CrossMark

主要技术参数 传感器类型:硅光电二极管 光谱范围:(400~700)nm±4nm 灵敏度:4~10μV/μmol/m2/s 非稳定性(年变化):<2% 温度依赖性:<-0.12%/°C<br>Fig.it: in its and the set of the set of the set of the set of the set of the set of the set of the set of the

Agricultural and Forest Meteorology 195-196 (2014) 143-151

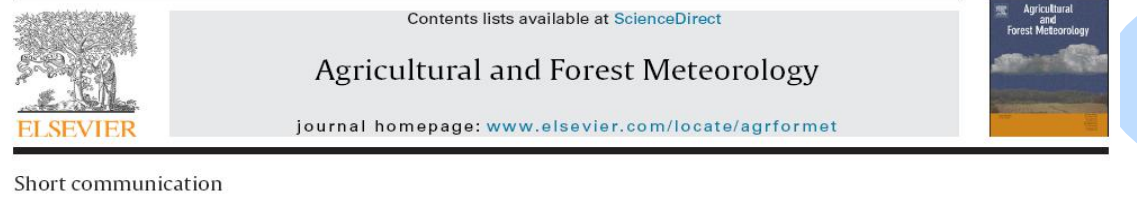

非线性:<1%(0~10000µV/µmol/m2/s) Monitoring vegetation phenology using an infrared-enabled security<br>camera

 $\min_{\text{max}}\text{min}_{\text{error of Earth and Palmer}}$   $\text{sum of Earth and Number of Earth and Planetary.}$ <sup>b</sup> Harvard University, Department of Organismic and Evolutionary Biology, Cambridge MA, United States

For both radiometer and camera data, there was substantialvariability in the derived indices at the 30 min time step, whichmay be associated with factors such as overall light levels, cloudi-ness, and illumination geometry (see further analysis in Section 3).After comparing various averaging, quantile, and filtering meth-ods, we derived daily estimates by calculating the arithmetic meanacross all observations where the incident photosynthetic photonflux density (PPFD; measured at the top of the tower using a PQS-1quantum sensor, Kipp & Zonen, Delft, the Netherlands) was greaterthan 200 umol m−2s−1**. This method reduced day-to-day variabil-ity in the resulting time series better than the 90th percentile approach used by Sonnentag et al. (2012),** although an obvious advantage of the latter approach is that it does not require solar radiation data.

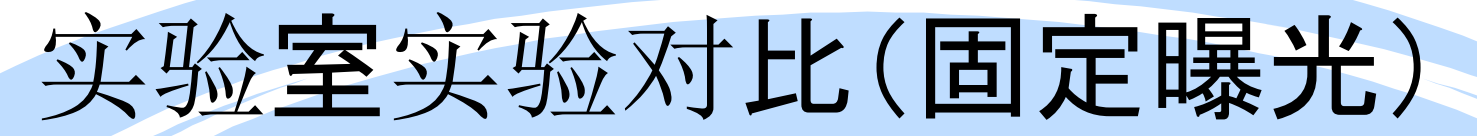

数码数值(从固定曝光摄影机图像提取的<br>色带)与平均反射率(用光谱辐射计测量) =  $\frac{9.8}{3}$  0.6<br>相差不大于51个样品。(a)相对于红外线<br>信道(RDN)的数字, 平均反射率为570~<br>660nm。(b)805-815 nmvs的平均反射<br>率。相机RGB + NIR图像(XDN)的数字 色带)与平均反射率(用光谱辐射计测量) ≌ <sub>0.6</sub> 相差不大于51个样品。(a)相对于红外线 3 9 94 信道(RDN)的数字,平均反射率为570〜 660nm。(b)805-815 nmvs的平均反射 ﷺ 0.2 率。 相机RGB + NIR图像(XDN)的数字 NIR分量数字; (c)使用RDN和XDN计算 <sup>0.0</sup> 的光谱仪NDVI与摄像机NDVI。

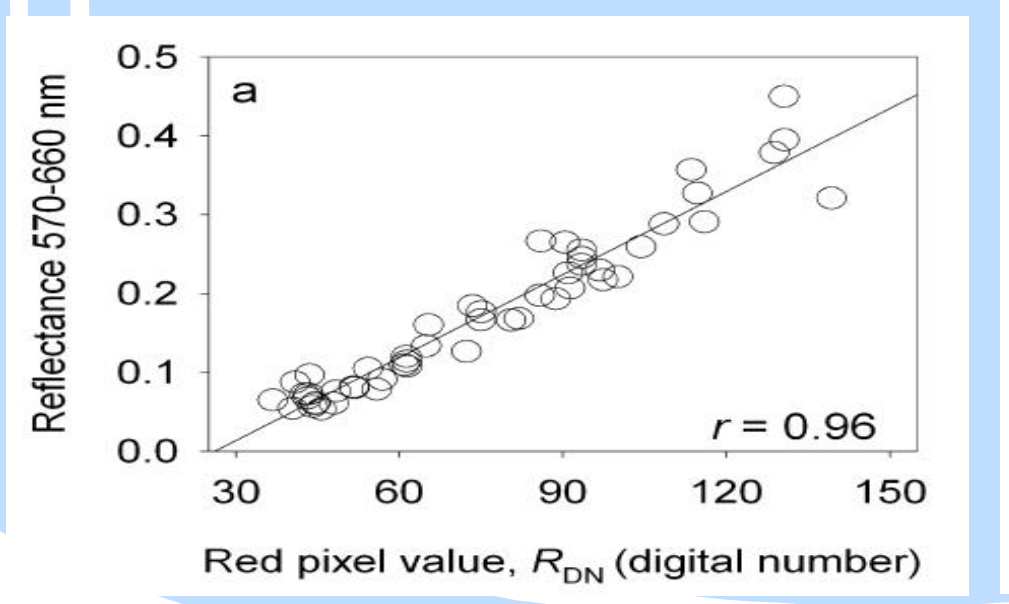

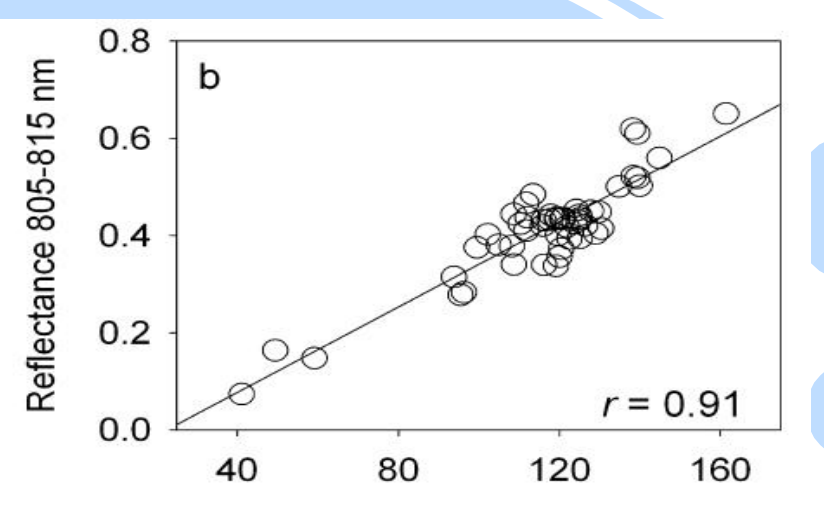

NIR pixel value,  $X_{DN}$  (digital number)

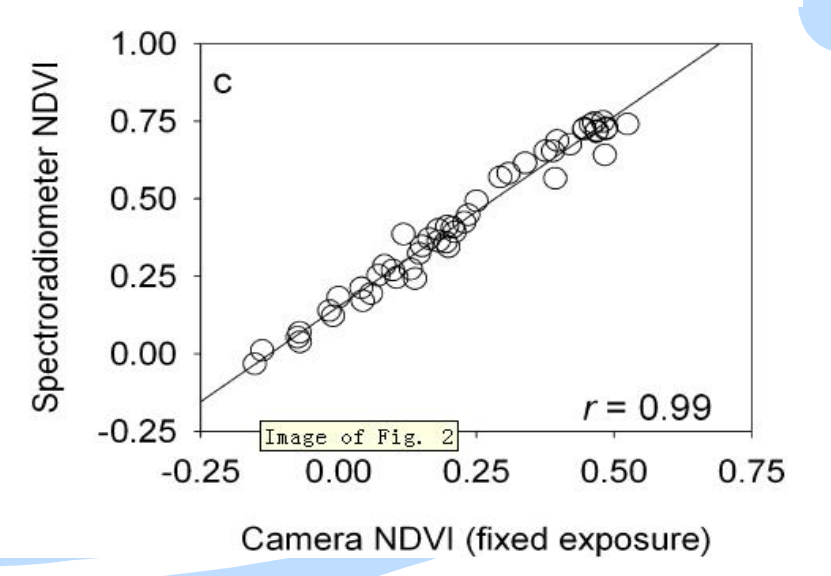

## 实验室实验中(自动曝光)

Image of Fig.

1200

 $r = 0.96$ 

1500

从曝光相机图像提取的色带和平均反 19.8 射率(用光谱仪测量)的相关性。(a)<br>相对于照相机红色通道(RDN)的曝光<br>调整后的数字数字, 平均反射率为757<br>至710nm;(b)相机RGB + NIR的曝光<br>至710nm;(b)相机RGB + NIR的曝光<br>调整数字NIR分量的800至815nm的<br>平均反射率 图像(XDN); (c)使用 相对于照相机红色通道(RDN)的曝光 = = ∺ 0.6 调整后的数字数字,平均反射率为757 至710nm;(b)相机RGB + NIR的曝光 调整数字NIR分量的800至815nm的 <sub>8.0.2</sub> NDVI与摄像机NDVI。 光谱仪NDVI。

 $0.6$ 

 $0.5$ 

 $0.4$ 

 $0.3$ 

 $0.2$ 

 $0.1$ 

 $0.0$ 

a

300

600

900

Red pixel value,  $R'_{DN}$ (exposure-adjusted digital number)

Reflectance 575-710 nm

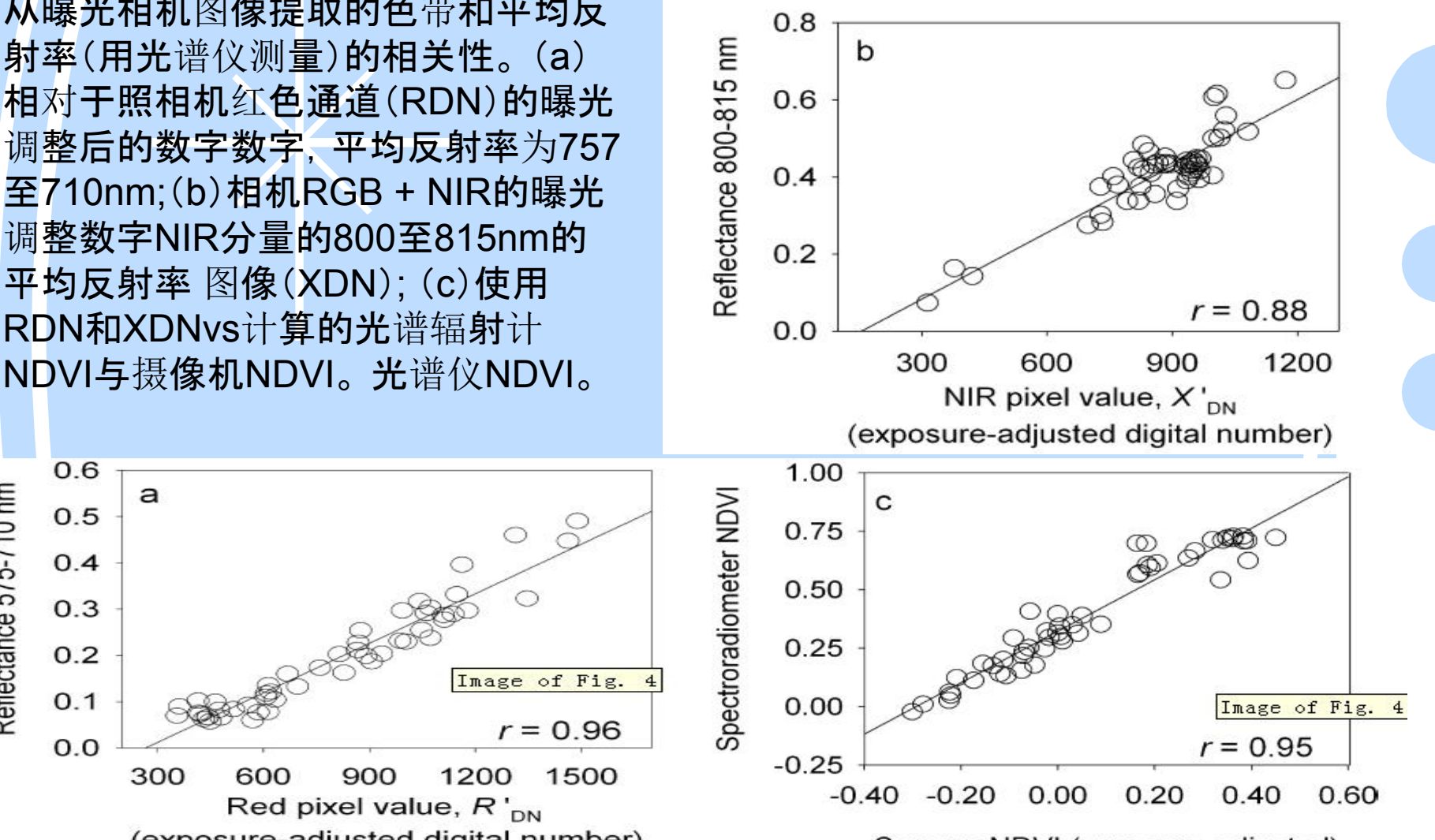

Camera NDVI (exposure-adjusted)

# 数据处理方法

2、Stardot网络相机的数据处理 –**自动批处理!** 

我们针对这款相机计算NDVI时采用了如下的解算手段

– 鼠标左键选择ROI区域后,根据需要选择是否保存图片,点击开 始按钮后,软件分离ROI区域内RGB图片的红光值(R)、绿光值( G)、蓝光值(B)的各自平均值,以及RGB图片的曝光率Ey, 根据 修正公式得出:

 $Y = 0.30 \times R + 0.59 \times G + 0.11 \times B$ 

- 分离出IR图片中Z值, 以及IR图片的曝光率Ez, 根据公式Z-Y得 出近红外的值X,即X=Z-Y。根据以下公式算出X′以及R′

> Z′=Z/sqrt(Ez) Y′=Y/sqrt(Ey) R′=R/sqrt(Ey)

$$
X' = Z' - Y'
$$

最终可得NDV值: NDVI=(X'-Y')/( X'+ Y') 这个解算方式带有经验的特征,并且每个相机的技术参数并 非完全一致。因此,对由此得到的数据需要进行必要的标定或 者比对工作!

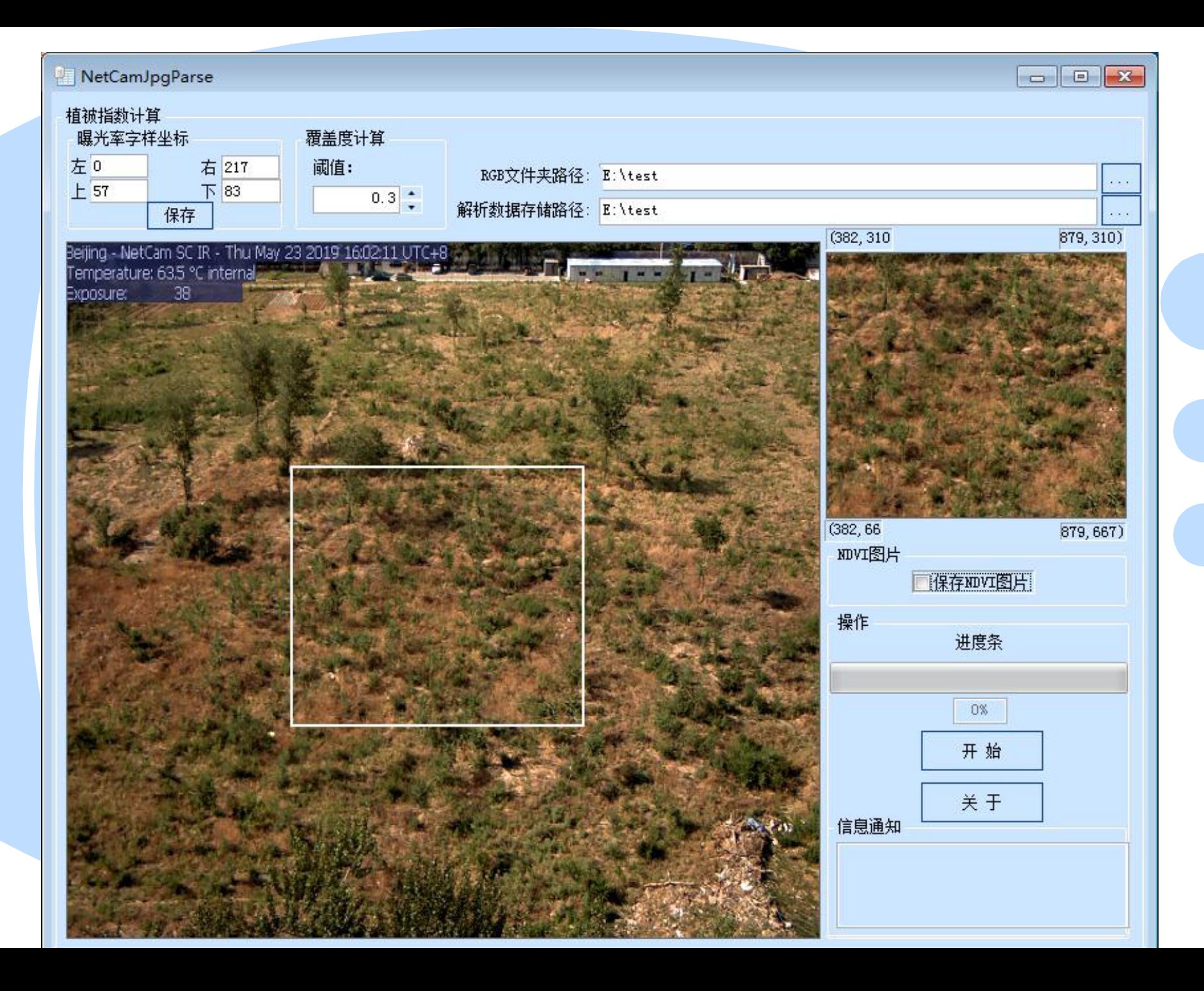

- Identify vegetation coverage 识别植被覆盖度
- Understand health of plants 了解植物生命状态

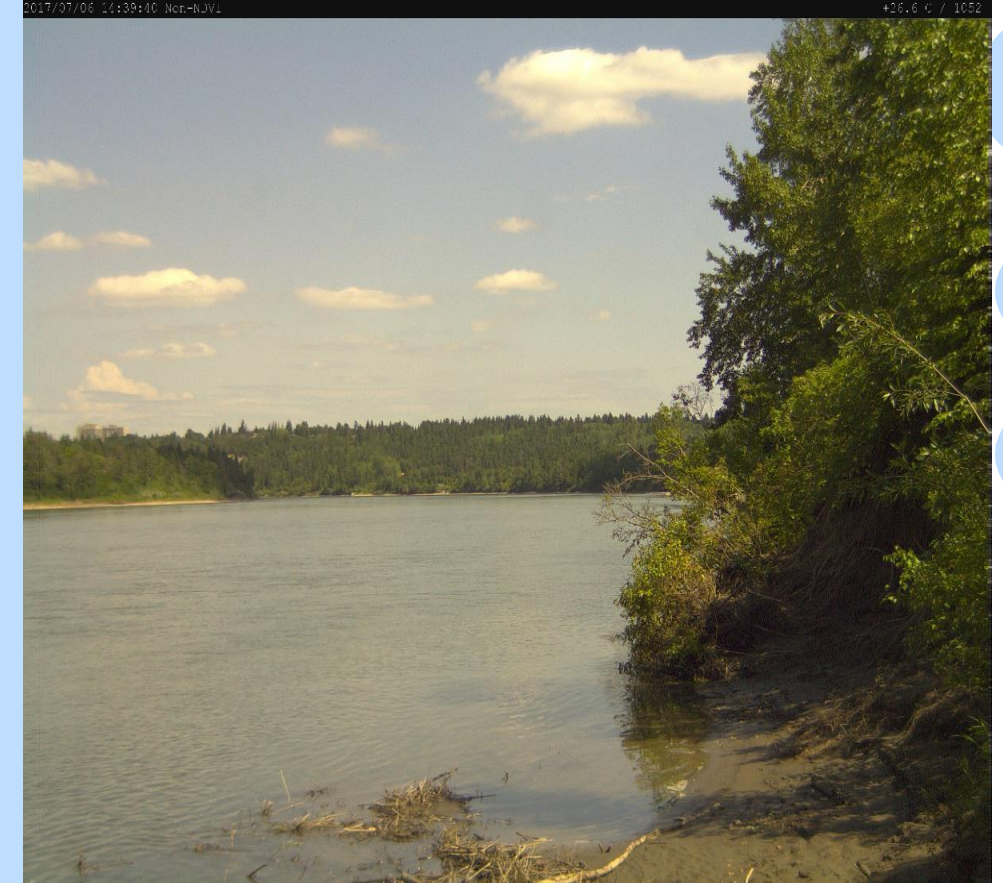

- Identify vegetation coverage 识别植被覆盖度
- Understand health of plants 了解植物生命状态

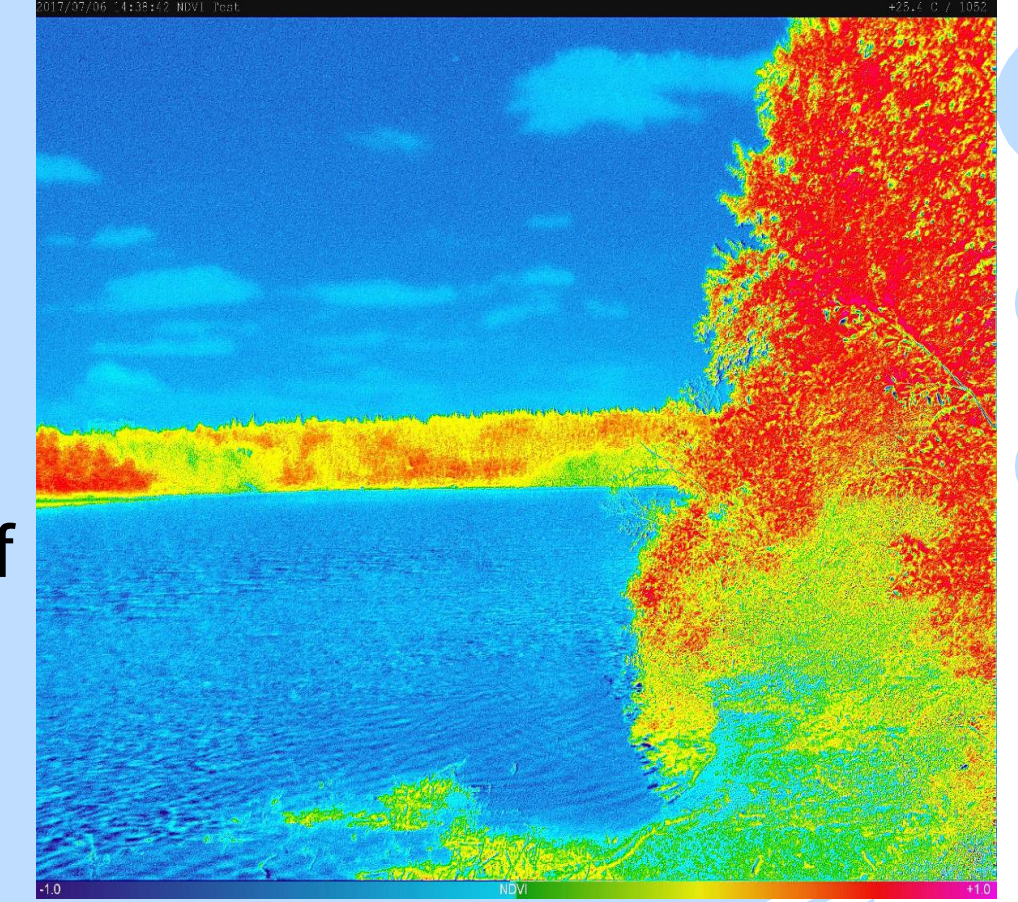

- Identify vegetation coverage 识别植被覆盖度
- Understand health of plants 了解植物生命状态

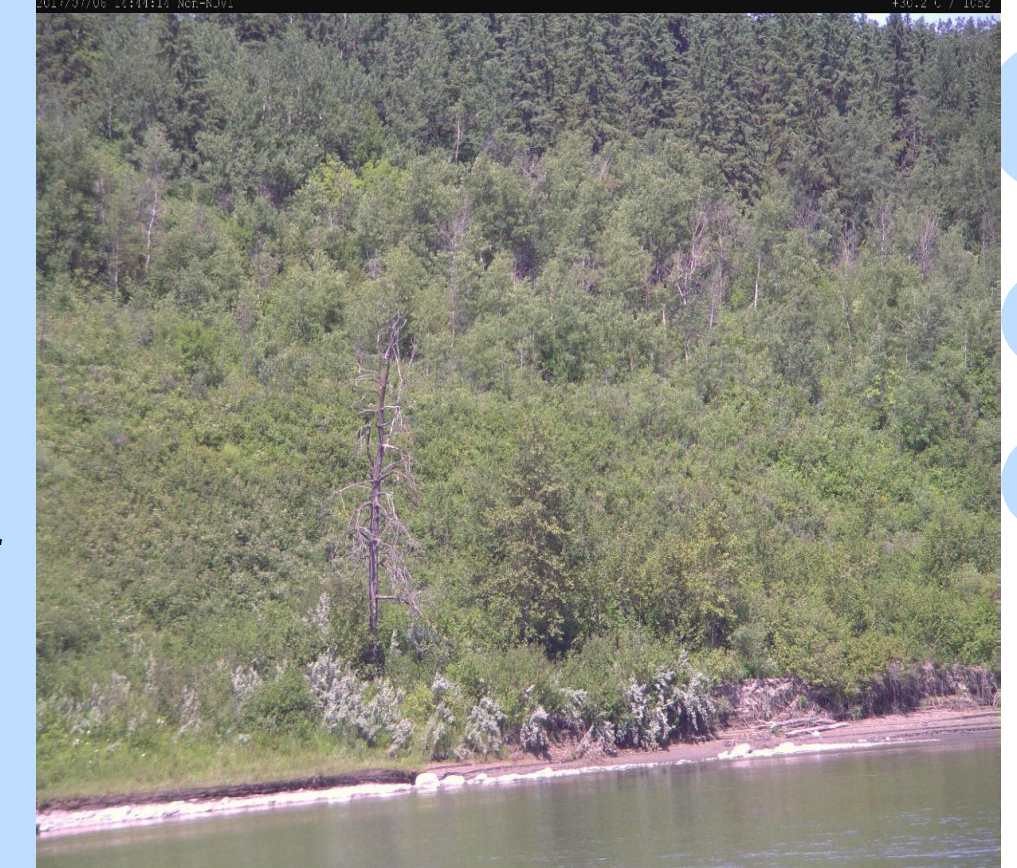

- Identify vegetation coverage 识别植被覆盖度
- Understand health of plants 了解植物生命状态

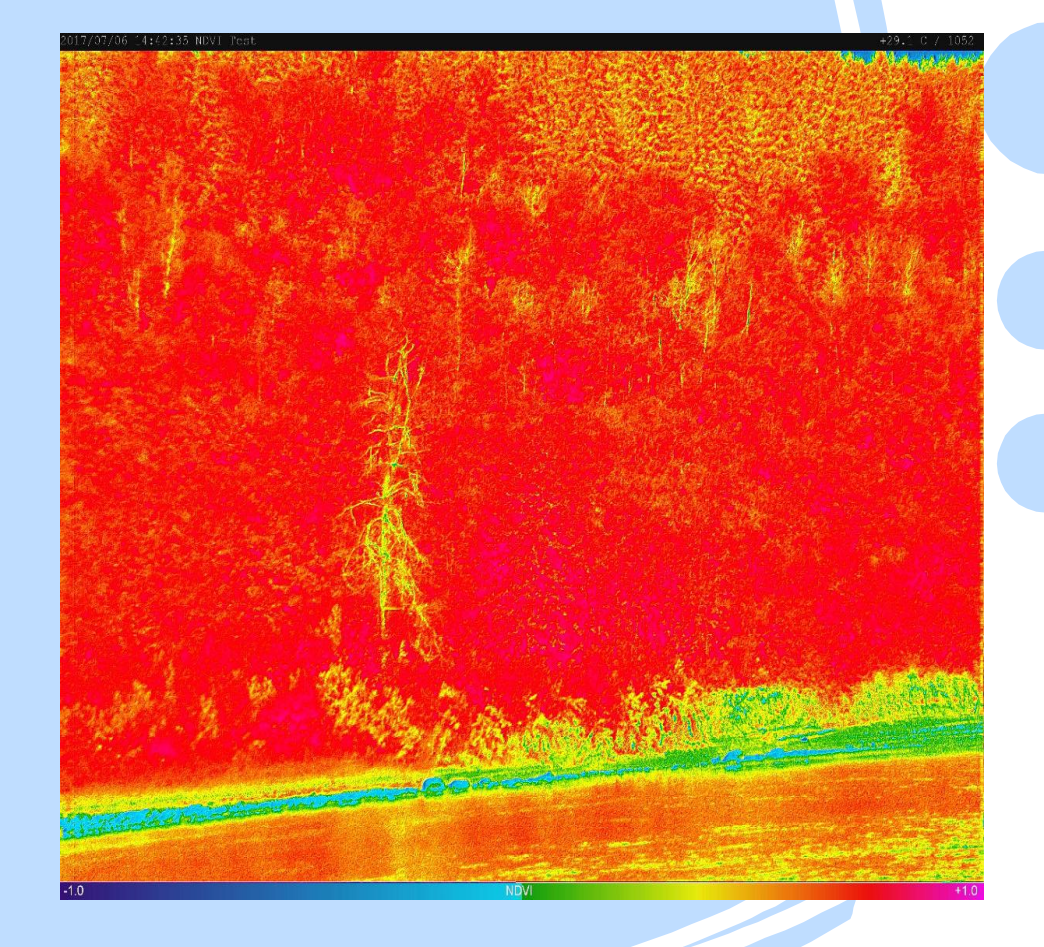

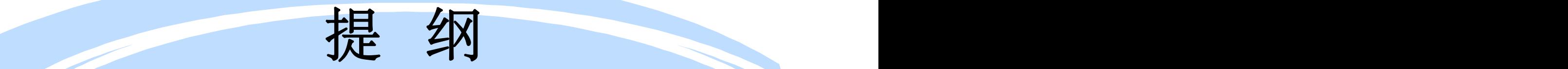

- 物候观测意义与数据处理的流程简介
- 物候数据的处理软件软件介绍
- 图像处理工具—ENVI + IDL及应用介绍
- 物候观测图片开发软件—Python语言应用介绍
- MATLAB处理方法
- Pix4D软件处理及介绍
- 全自动叶面积仪和叶绿素监测应用

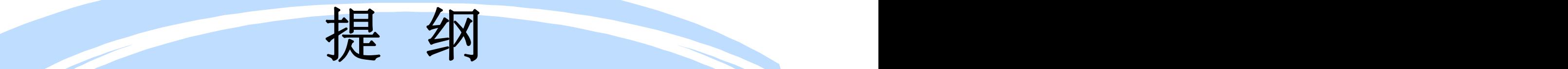

- 物候观测意义与数据处理的流程简介
- 物候数据的处理软件介绍
- 图像处理工具—ENVI + IDL及应用介绍
- 物候观测图片开发软件—Python语言应用介绍
- MATLAB处理方法
- Pix4D软件处理及介绍
- 全自动叶面积仪和叶绿素监测应用

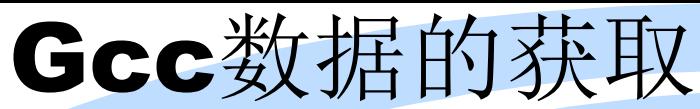

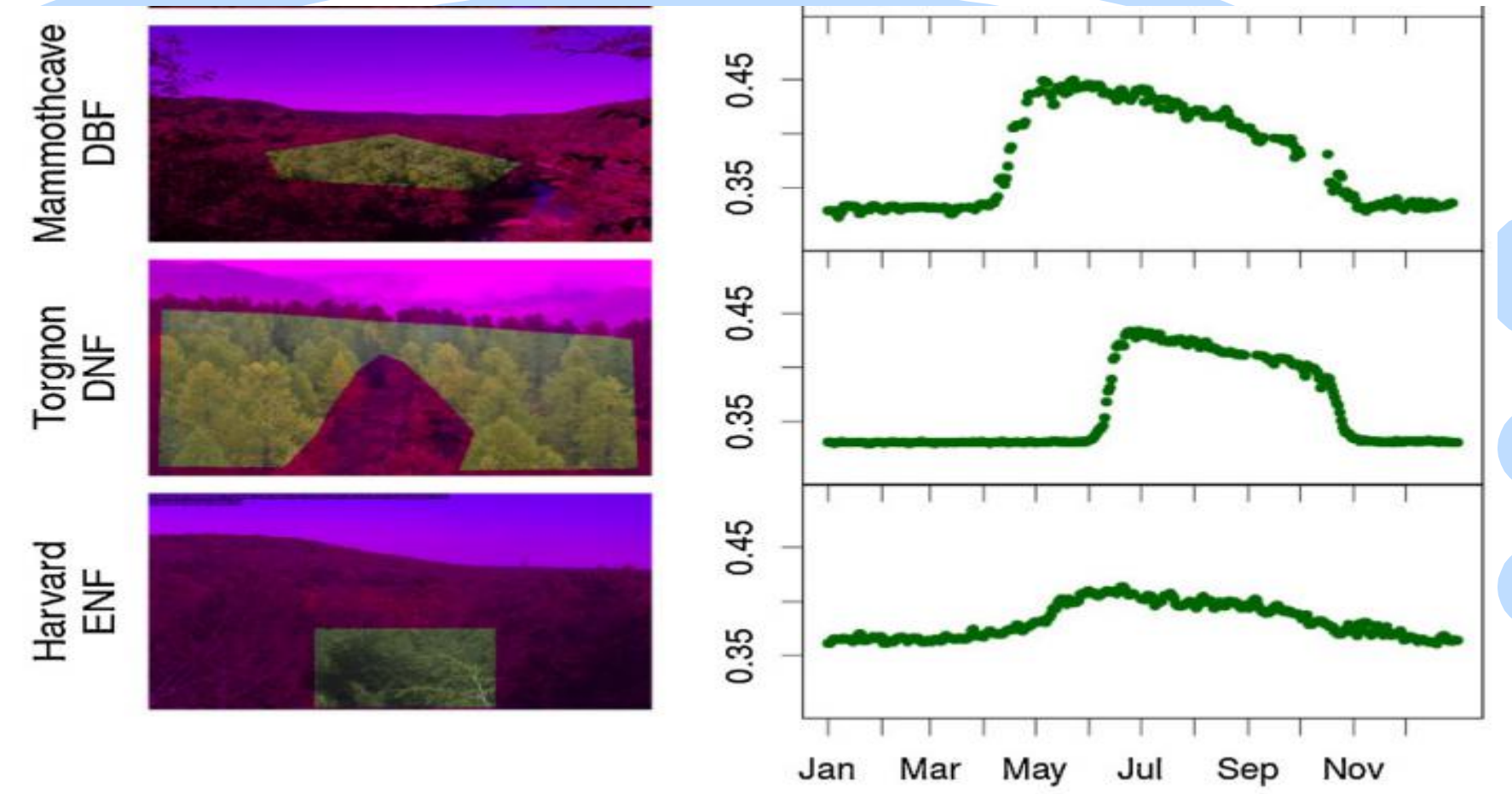

Image Filenames are in the form: sitename\_YYYY\_MM\_DD\_hhmmss.jpg where,

YYYY - year MM - month DD - day of month  $hh - hour$  $mm - minute$ 

ss - second.

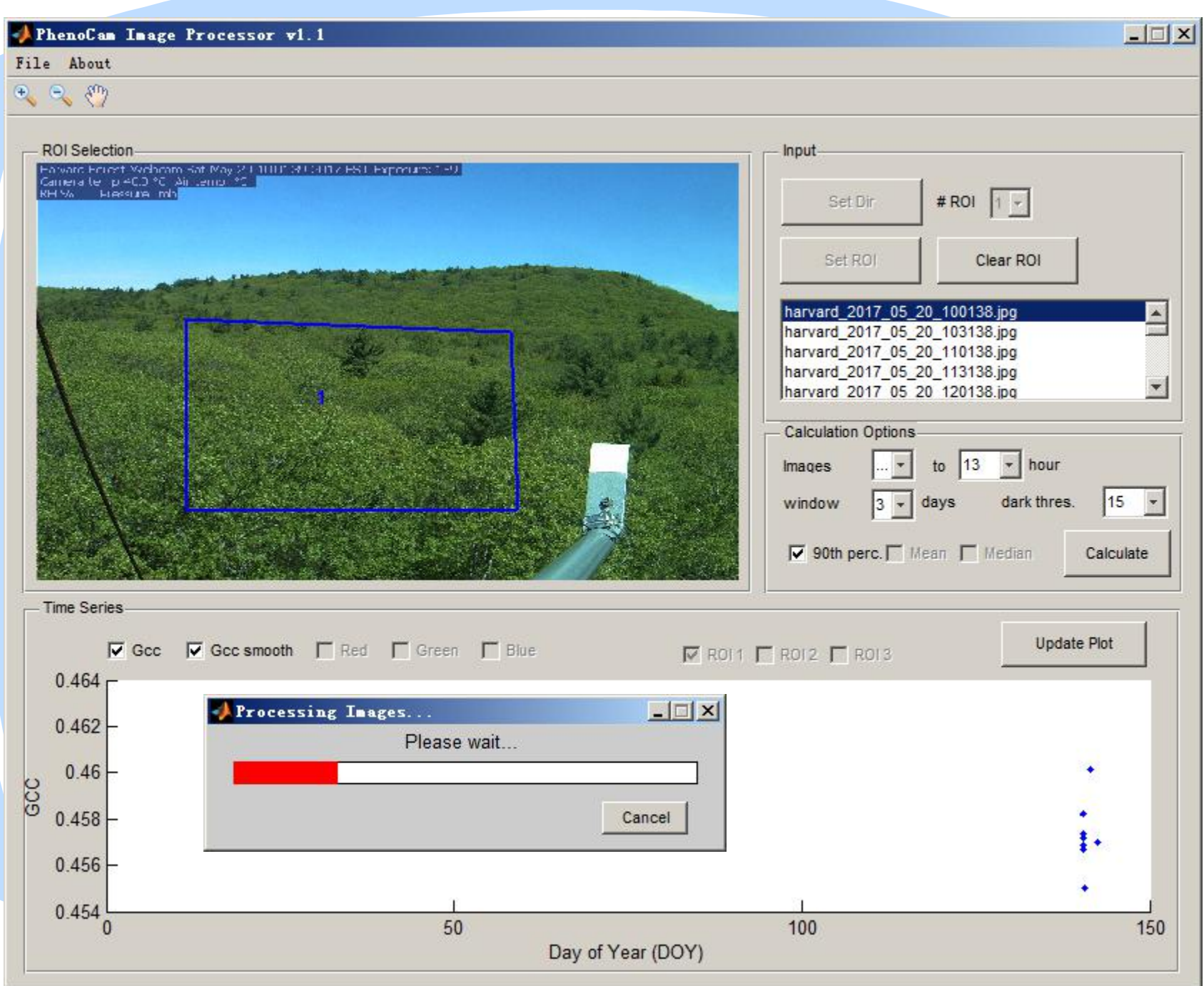

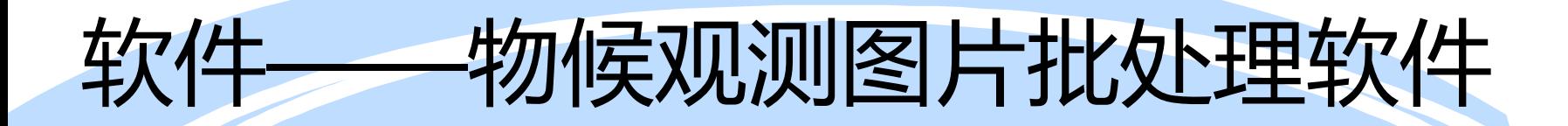

### Matlab软件:

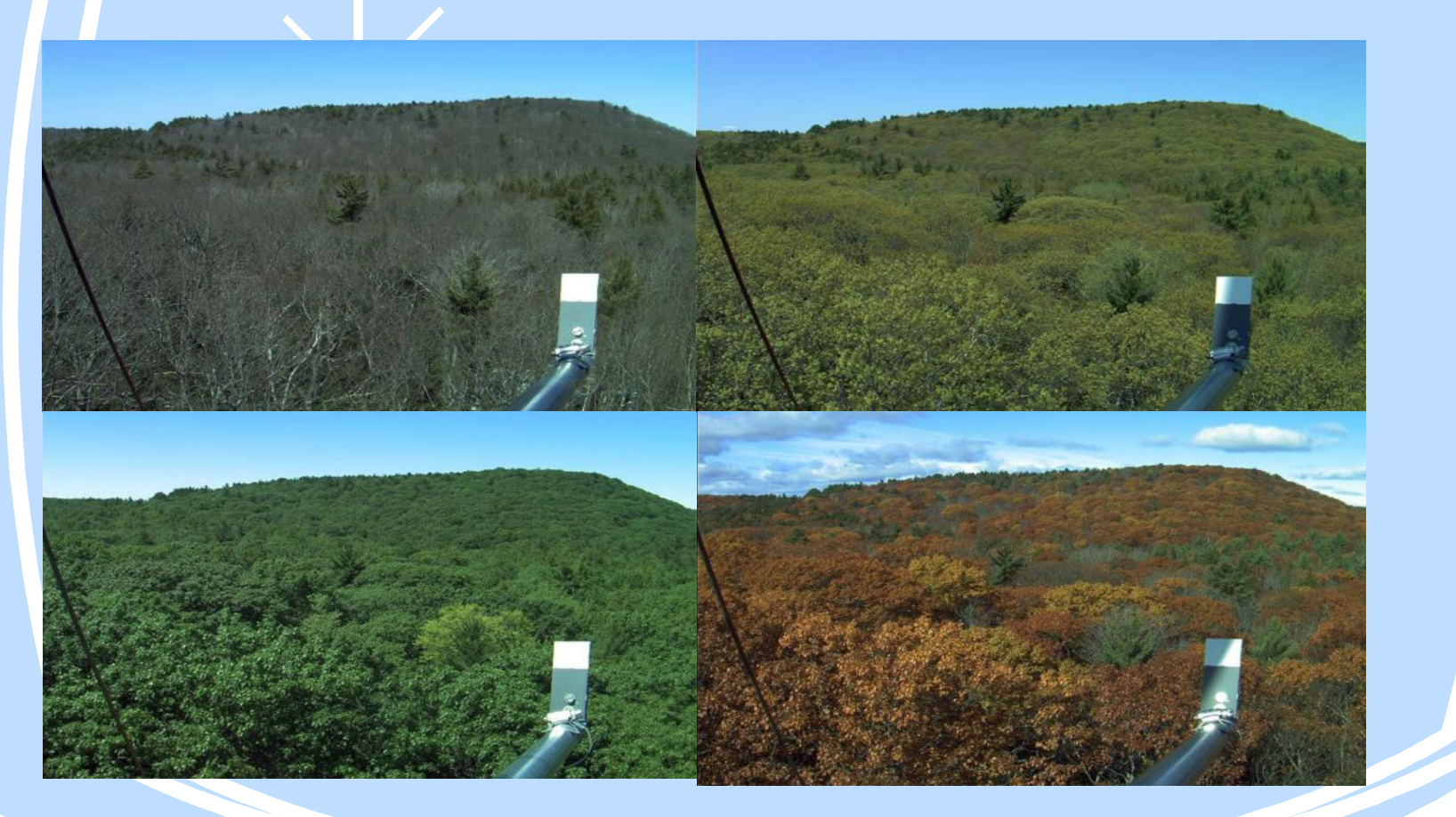

www.li-ca.com

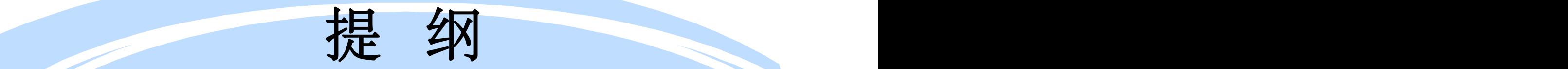

- 物候观测意义与数据处理的流程简介
- 物候数据的处理软件介绍
- 图像处理工具—ENVI + IDL及应用介绍
- 物候观测图片开发软件—Python语言应用介绍
- MATLAB处理方法
- Pix4D软件处理及介绍
- 全自动叶面积仪和叶绿素监测应用

# 种类型应用库和工具, 使用简洁

#### 标准

#### Ag Multispectral

#### 快速检测

Ag Modified Camera - Rapid/Low Re

 $, 111, 111$ 

Ag RGB - Rapid/Low Res

#### 高级

 $\epsilon$ 

Ag Modified Camera Ag RGB Thermal Camera ThermoMAP Camera

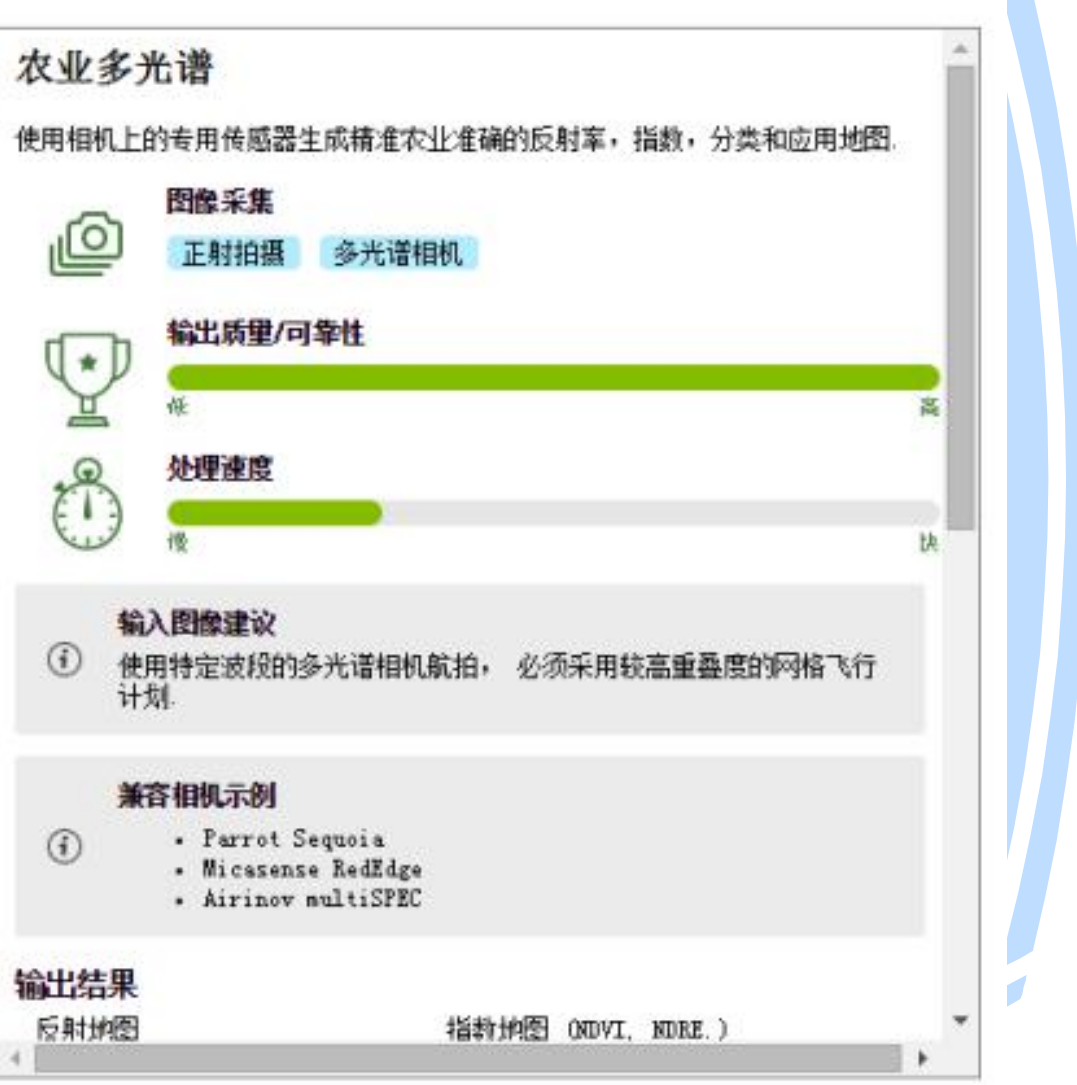

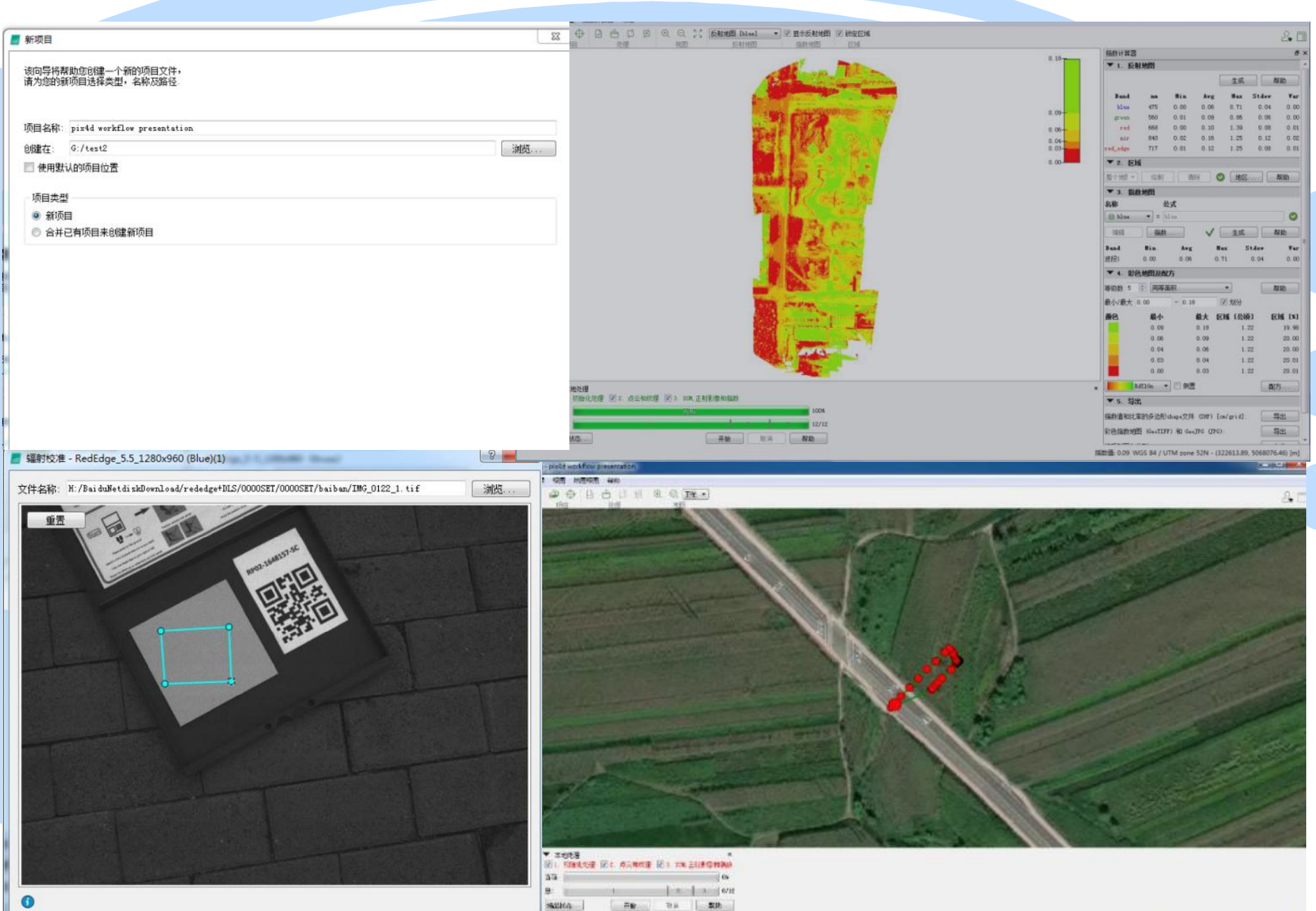

Ш

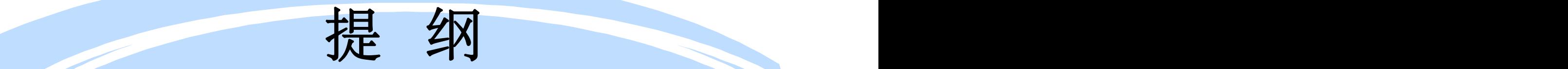

- 物候观测意义与数据处理的流程简介
- 物候数据的处理软件介绍
- 图像处理工具—ENVI + IDL及应用介绍
- 物候观测图片开发软件—Python语言应用介绍
- MATLAB处理方法
- Pix4D软件处理及介绍
- 全自动叶面积仪和叶绿素监测应用

### 全自动野外叶面积指数联网观测系统

### 植被叶面积指数联网观测矩阵—LAINet

### 简介:

LAINet在国际上第一次实现了叶面积指数联网观测,突破了国外商业仪器在该领域的垄断地位。LAINet以具有无线功能收发功能 的光量子传感器为基础,实现植被透过辐射实时监测,并基于自主研发的高精度算法,计算得到植被冠层结构信息,如叶面积指 数、平均叶倾角、聚集指数以及冠层覆盖度等。

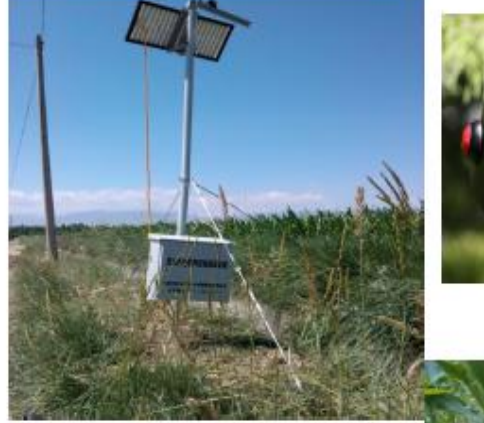

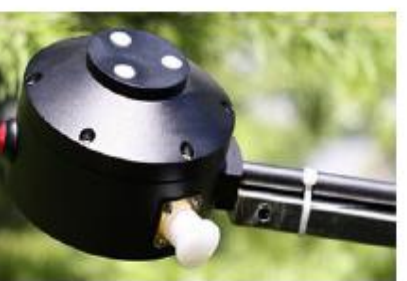

冠层上节点

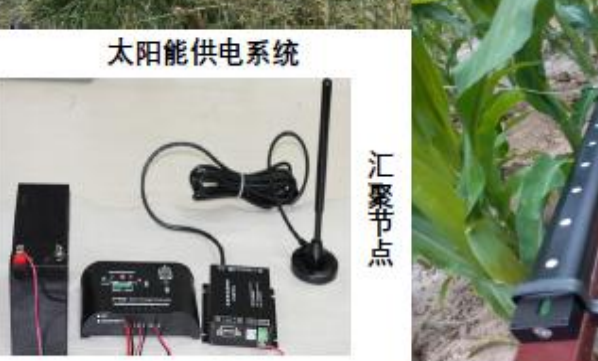

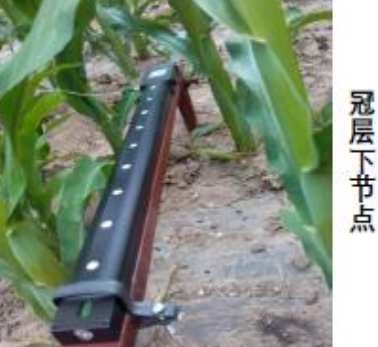

系统组成:

LAINet由部署在野外的无线传感器网络 节点,包括冠层下节点、冠层上节点、 汇聚节点,以及太阳能供电系统组成。

应用领域: 植被生长状态长时间监测领 域、如生态固定站、农业长期观测站等

# 北京师范大学屈永华老师

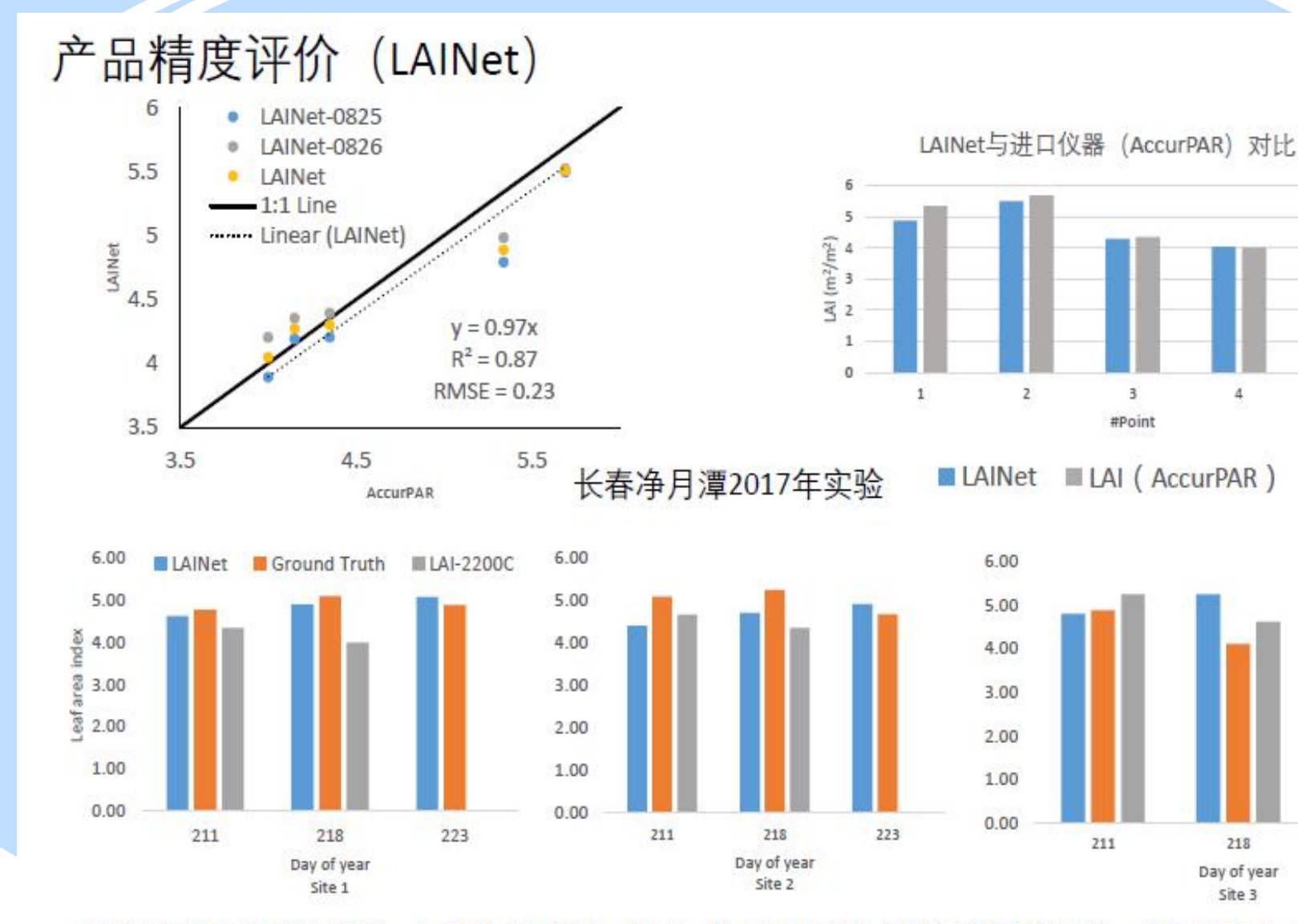

5

223

甘肃张掖2018年实验。LAINet与进口仪器 (LAI-2200) 以及破坏性测量 (LI-3000) 比较)

### 光合有效辐射—PARNet

#### 简介:

FAPAR 即Fraction of Absorbed Photosynthetically Active Radiation, 是指被植被光合作用器官吸收的太阳辐射占总的入射辐射的比 例。FaparNet将FAPAR测量与数据在线采集与无线传输功能进行集成, 实现了多个传感器同时自动测量与数据自动汇集功能, 大大 提高用户数据采集效率、降低数据采集成本。

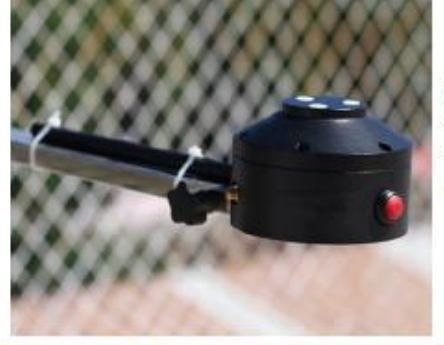

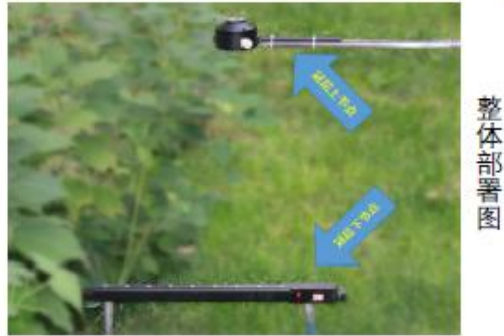

冠层上节点

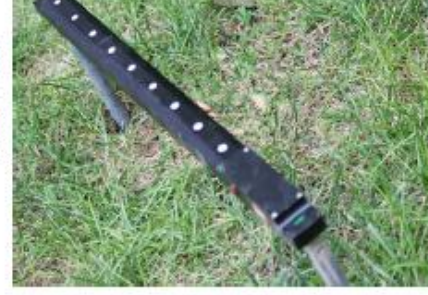

冠层透射与土壤反射节点

#### 系统组成:

FaparNet由FAPAR传感器、无 线数传以及数据接收控制系统 组成。其中FAPAR采用阵列式 高灵敏度数字光电传感器, 配 备余弦校正器, 消除光源入射 角度变化的影响。

#### 主要特点:

1.将冠层FAPAR测量与无线数传无缝集成 减少用户部署成 本。

2.FaparNet可同时测量9个点数值, 能够捕捉冠层内部光合有 效辐射的不均匀分布。

3.FaparNet特别适合大范围内长时间序列自动测量,可以为遥 感产品真实性检验提供地面测量数据。

应用领域:植被生产力估算、植被生物量估算、 遥感产品真实性检验

### 共和国第一个大型通量塔建设纪实 (二)

北京华益瑞科技有限公司 2018-09-06

中国科学院长白山森林生态系统定位研究站是中国科学院林业土壤研究所(现沈阳应用生态研 究所)于1979年正式创建,并加入了联合国MAB计划。1993年加入"国际长期生态学研究网络 (LTER)",2000年被批准为国家重点开放实验站试点站,2005年被批准为国家野外站。2014 年6月召开的"院地合作与野外台站党建工作研讨会"再次讨论了长白山站的发展规划。

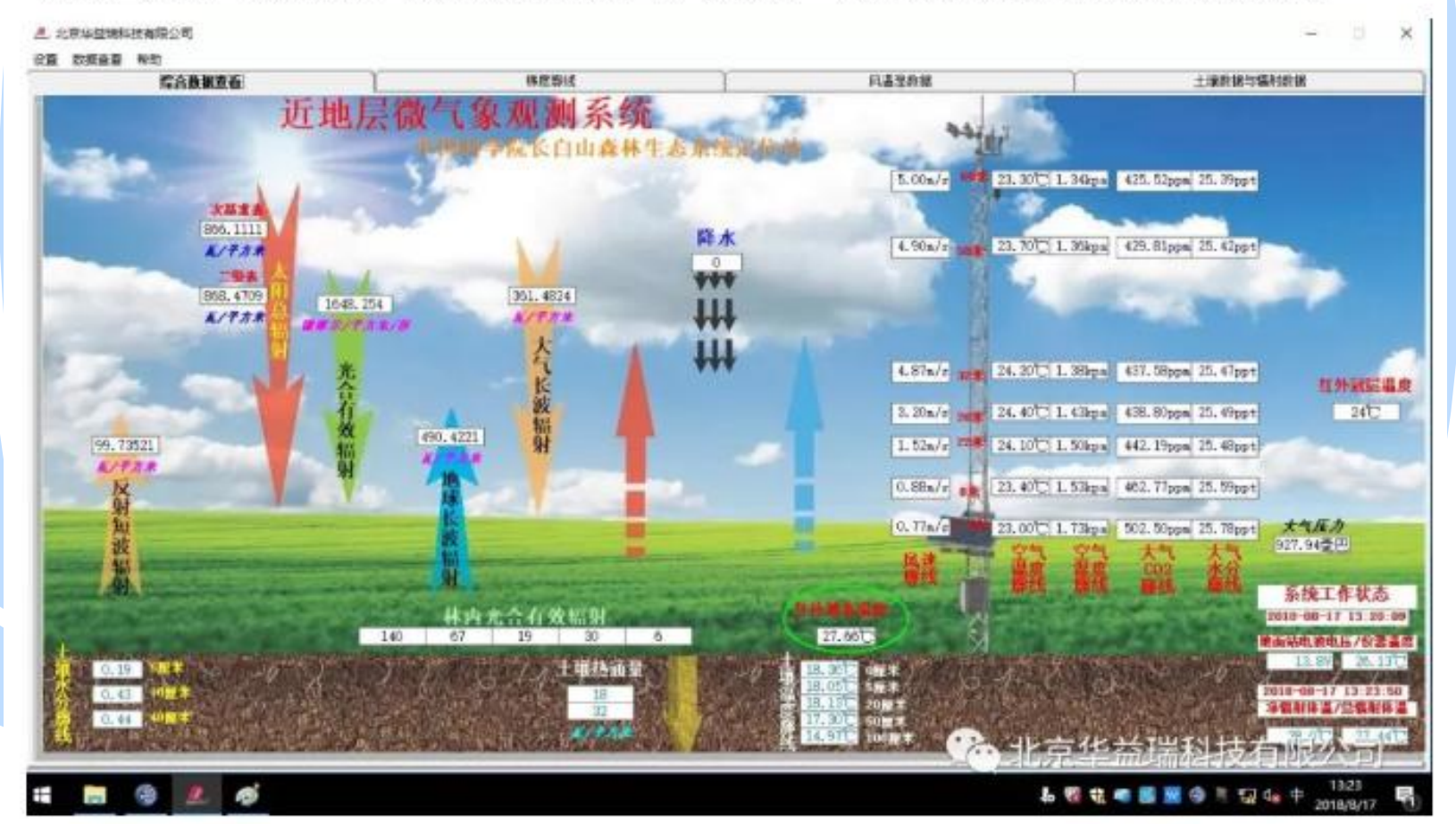

### 长白山站与千烟洲站的光合有效矩阵 (2002)

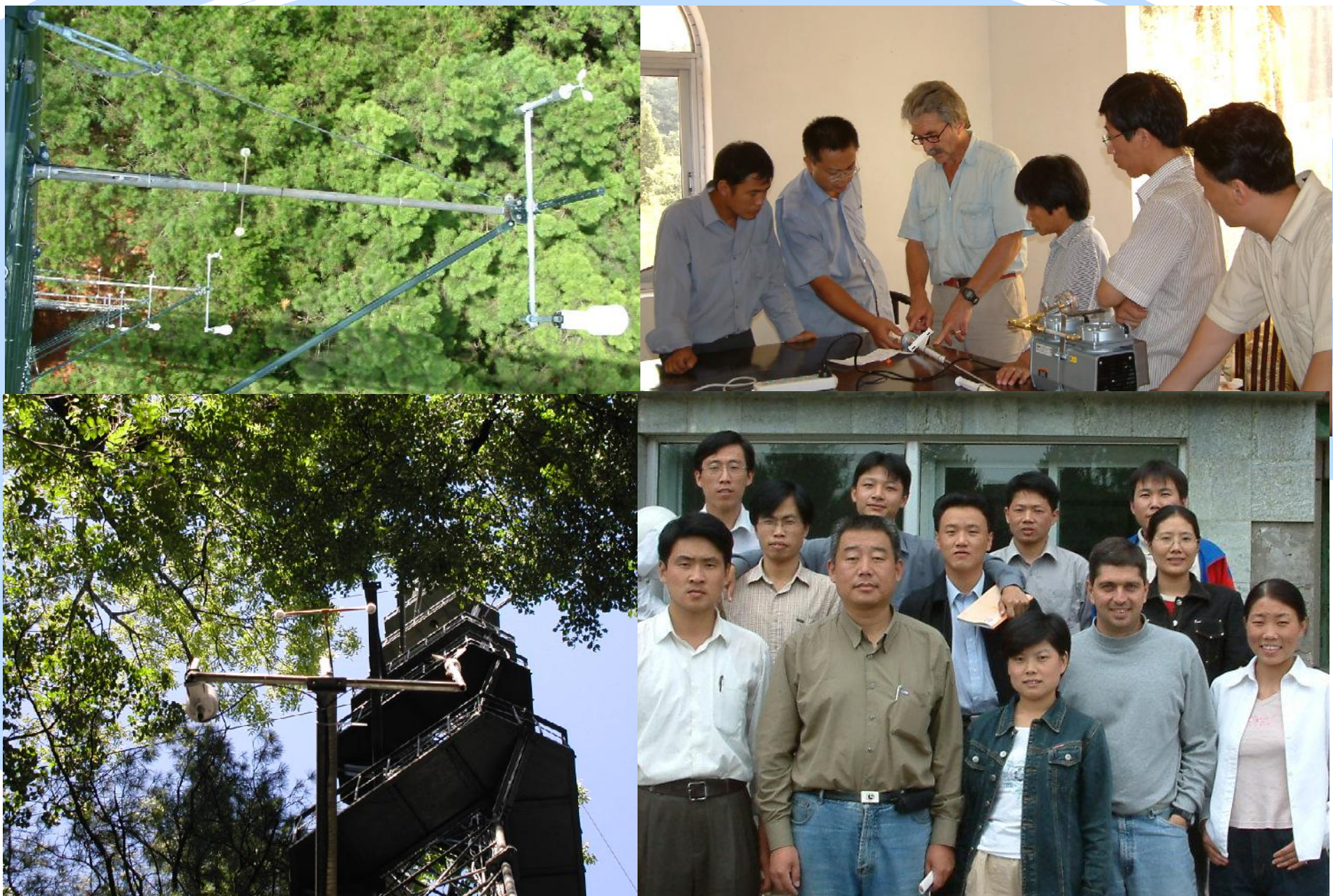

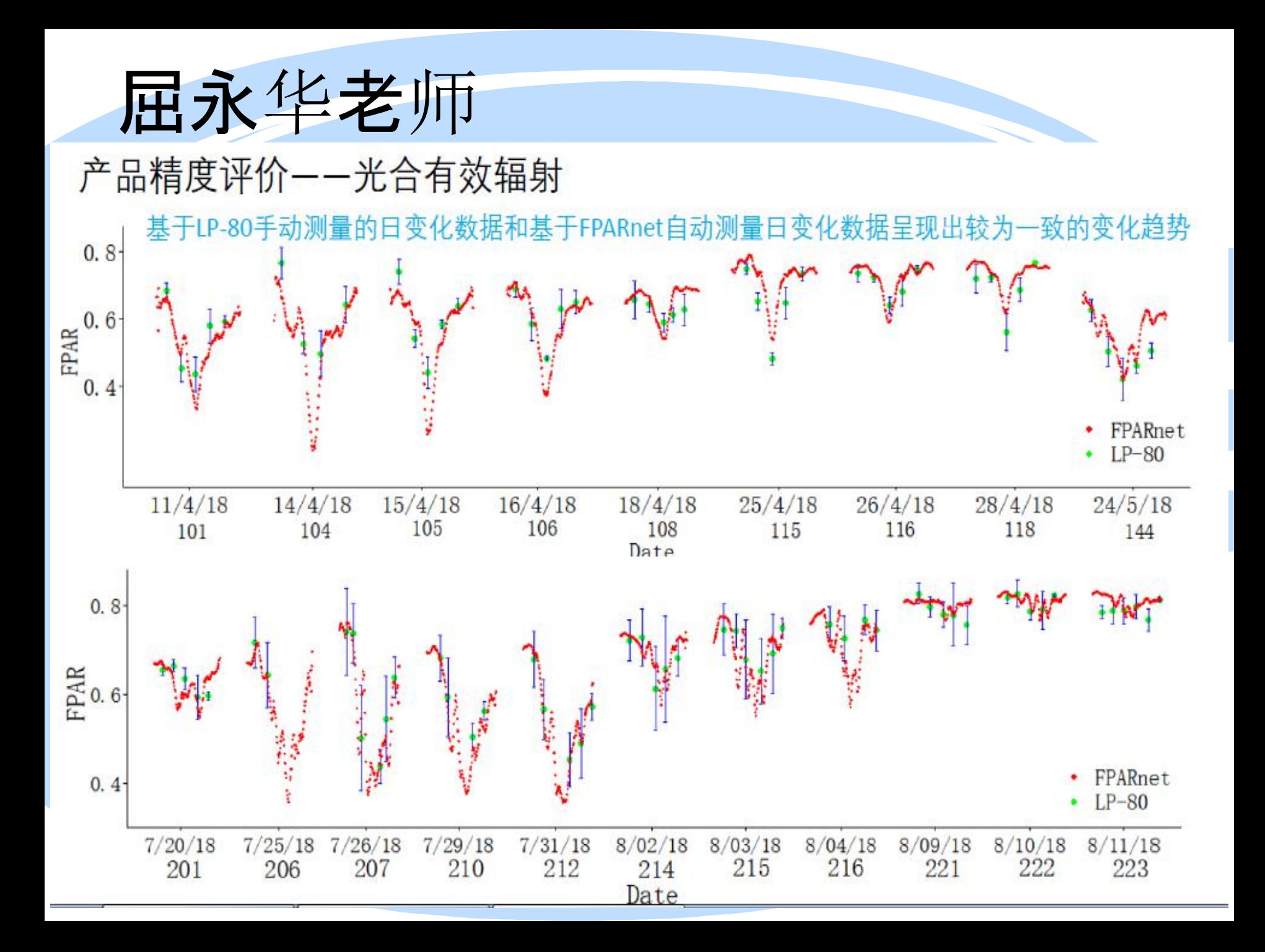

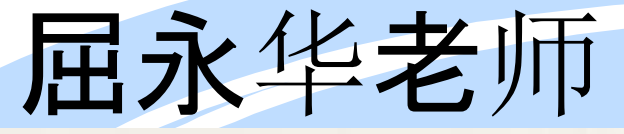

## 叶面积指数与覆盖度关系

### • 叶面积指数 (LAI) 与植被覆盖度 (FVC) 的区别?

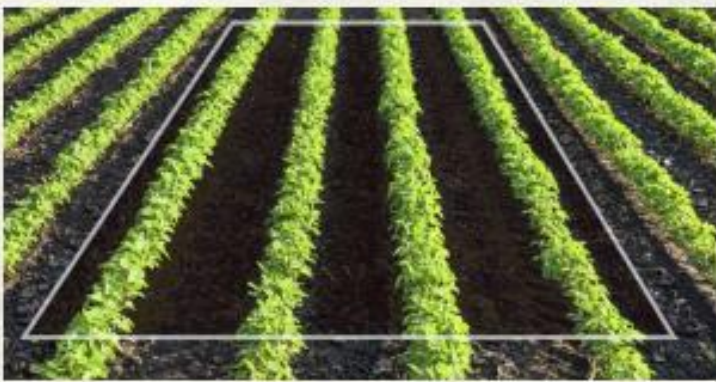

植被覆盖度: 某一地域植物垂 直投影面积与该地域面积之比, 用百分数表示。

叶面积指数: 单位地表面积上 叶片表面积的一半

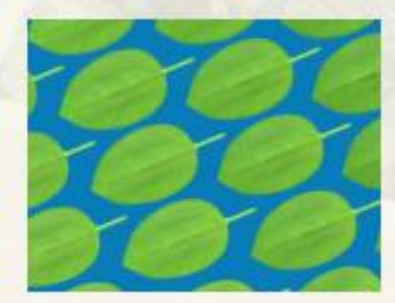

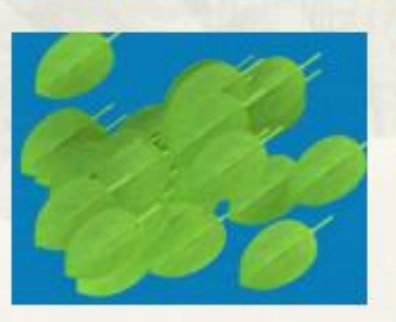

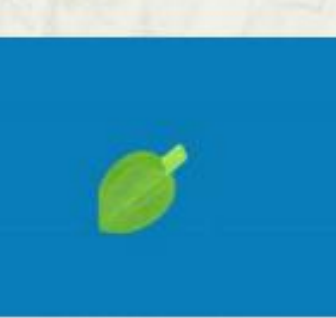

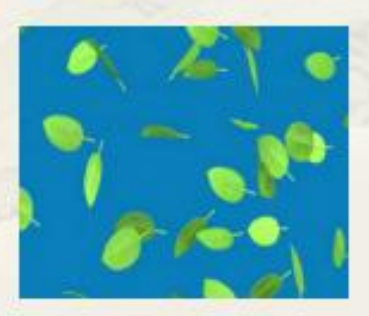

FVC: Fractional Vegetation Cover

屈永华老师

## 应用1:内蒙古根河针叶林 (2013)

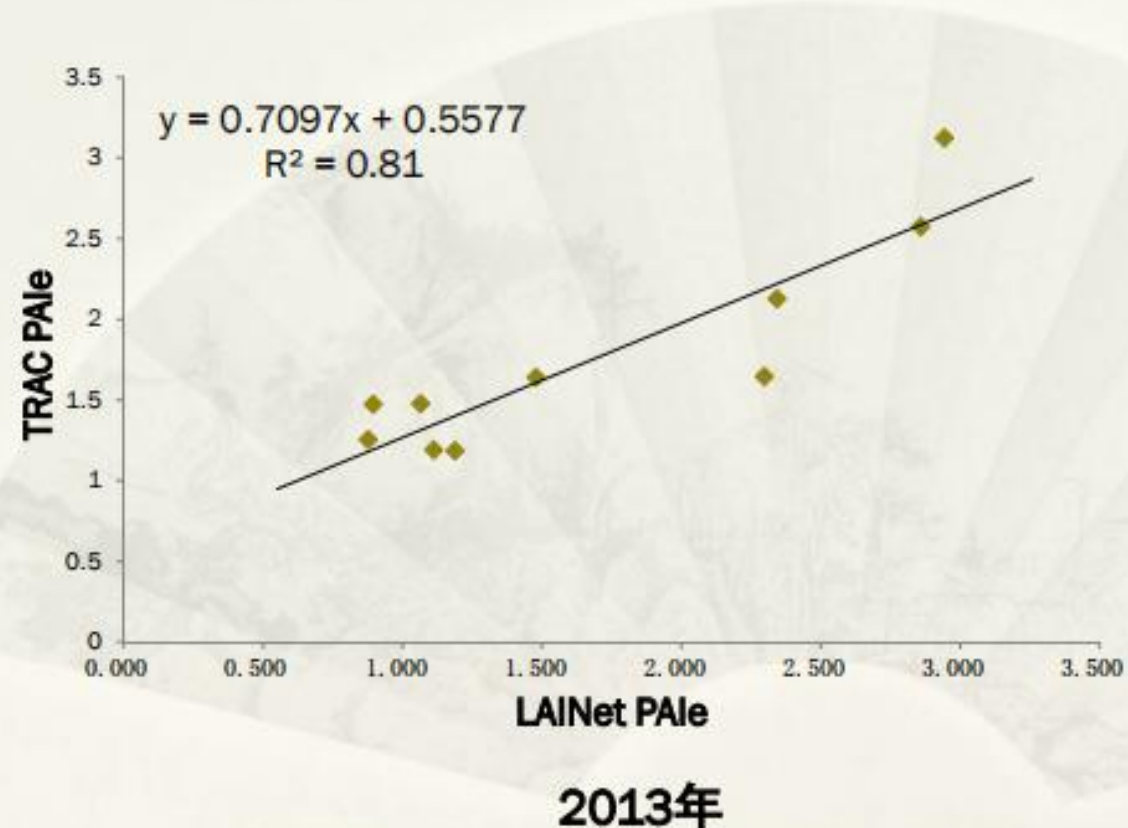

LAINet与加拿大 3rd Wave 公司的TRAC比较

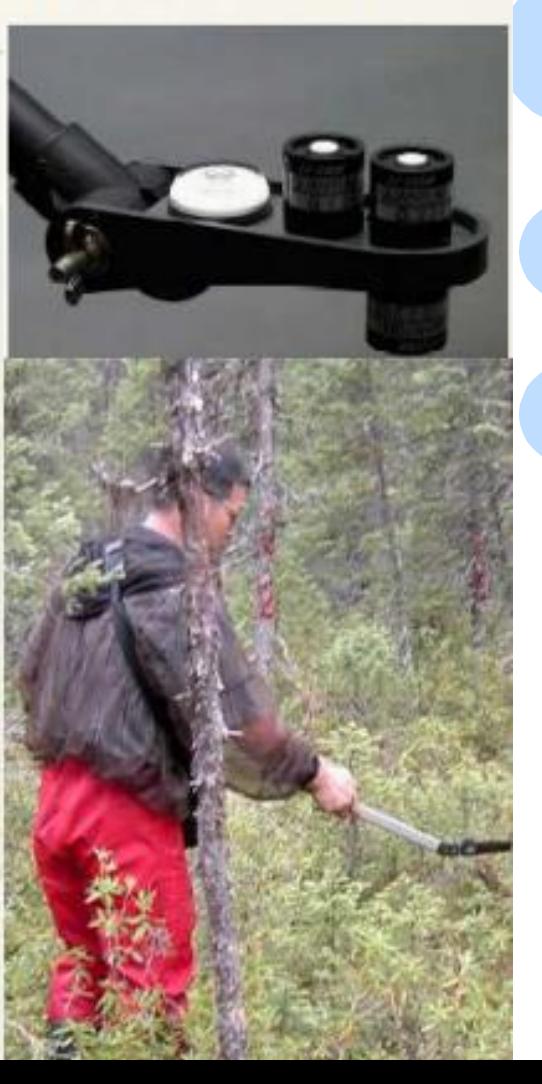

## 屈永华老师

# LAINet对比测量情况小结

- \* 对针叶林, 与TRAC比较, R<sup>2</sup> = 0.79, RMSE = 0.41.
- \* 对农作物, 与LAI-2000比较, R<sup>2</sup> = 0.70, RMSE = 0.80.
- \* 对农作物, 与AccuPAR比较, R<sup>2</sup> = 0.95, RMSE = 0.23
- \* 对农作物, 与手工测量 (LI-3000) 比较, LAINet的平均测 量误差2.3%-8.7%, 精度优于LAI-2000。

由于TRAC和AccurPAR和LAINet原理相同(均采用直射光), 能够减少散射光的影响,故测量结果更接近。与LAI-2000相 比较, LAINet略微高估, 但更接近真实值。主要原因是LAI-2000依据散射光透过率, 有文献证明LAI-2000普遍低估真实 值。

### 叶绿素荧光传感器(自动站的一部分)

传统的植物光合作用仪只能通过气体交换的方法定期的检 测植物CO2浓度变化和相关光合参数,生态研究领域中所要 求的长期监测无法实现。长时间的闭合叶室将严重影响植物 的正常生长,而且仪器笨重、电池电量有限、不防水,因此 根本不能用于连续监测。

调制叶绿素荧光仪可以简单、迅速、灵敏、可靠的测量光 合作用,同时开放式叶夹(或非接触测量)不干扰样品的自 然生长。虽然PAM-2500、MINI-PAM等仪器也可部分满足 连续监测的需要,但受电池、不防水等因素的限制,在实际 操作中可行性不高。

全新设计的叶绿素荧光传感器采用调制技术和饱和脉冲方 法,通过连续监测植物的荧光参数,从而在线反映植物的光 合作用状况。可以同时连接多个探头(推荐**2**个或更多探 头),对多个不同的叶片进行长时间连续监测,所有野外配 件均为全防水设计,坚固耐用。

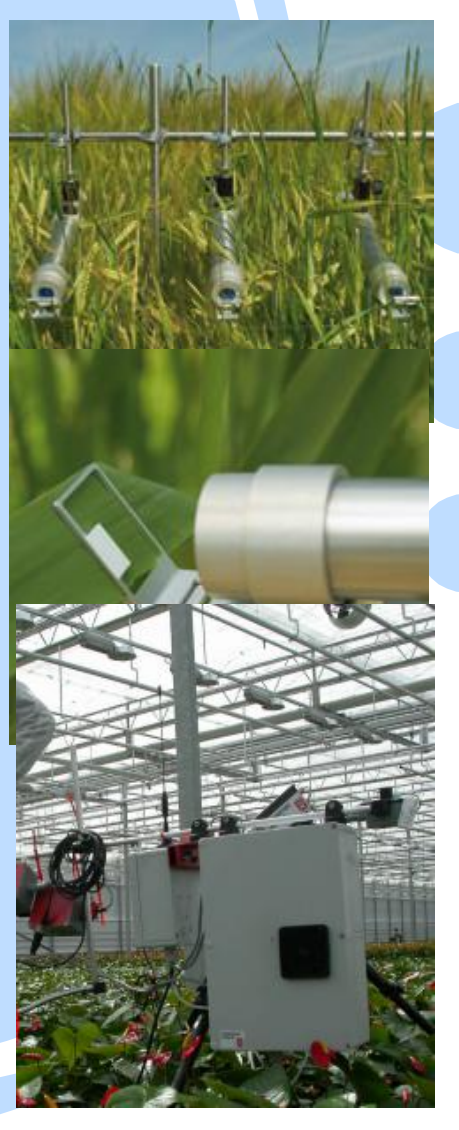
## 植物生理自动观测系统

## 特点:

- 同一主机同时连接多个探头
- 可测量荧光诱导曲线并进行淬灭分析
- 可测量 PAR 和温度
- 可做长期定位监测,数据采集间隔时间自定 测量过程不影响植物正常生长
- 全防水设计,适合任何气象和环境条件下工 作
- 可太阳能电池板供电
- 专业数据采集器采集荧光数据
- 可 U 盘下载数据, 也可无线发送数据到 Email 或 FTP 服务器

## 测量参数:

Fo, Fm, Fy/Fm, Ft, Fm', Fo', ΔF/Fm', gP, gL, gN, NPQ, Y(NO), Y(NPQ), rETR, PAR 和温度等。

## 应用领域:

为长期连续监测植物光合作用变化设计的调制荧 光仪,可作长期定位生态学研究,农作物生理监 测、植物冠层光合监测、温室植物生理监测、水 中藻类监测等,适合于植物生理学、植物生态学、 园艺学、花卉培养、微藻生物技术、水生生物学 与海洋生物学等领域。

可在野外连续监测植物生理活性(光合活性)变化,结合其它指标,可用于长 期生态学定位监测、农林气象预报、指导灌溉决策等。

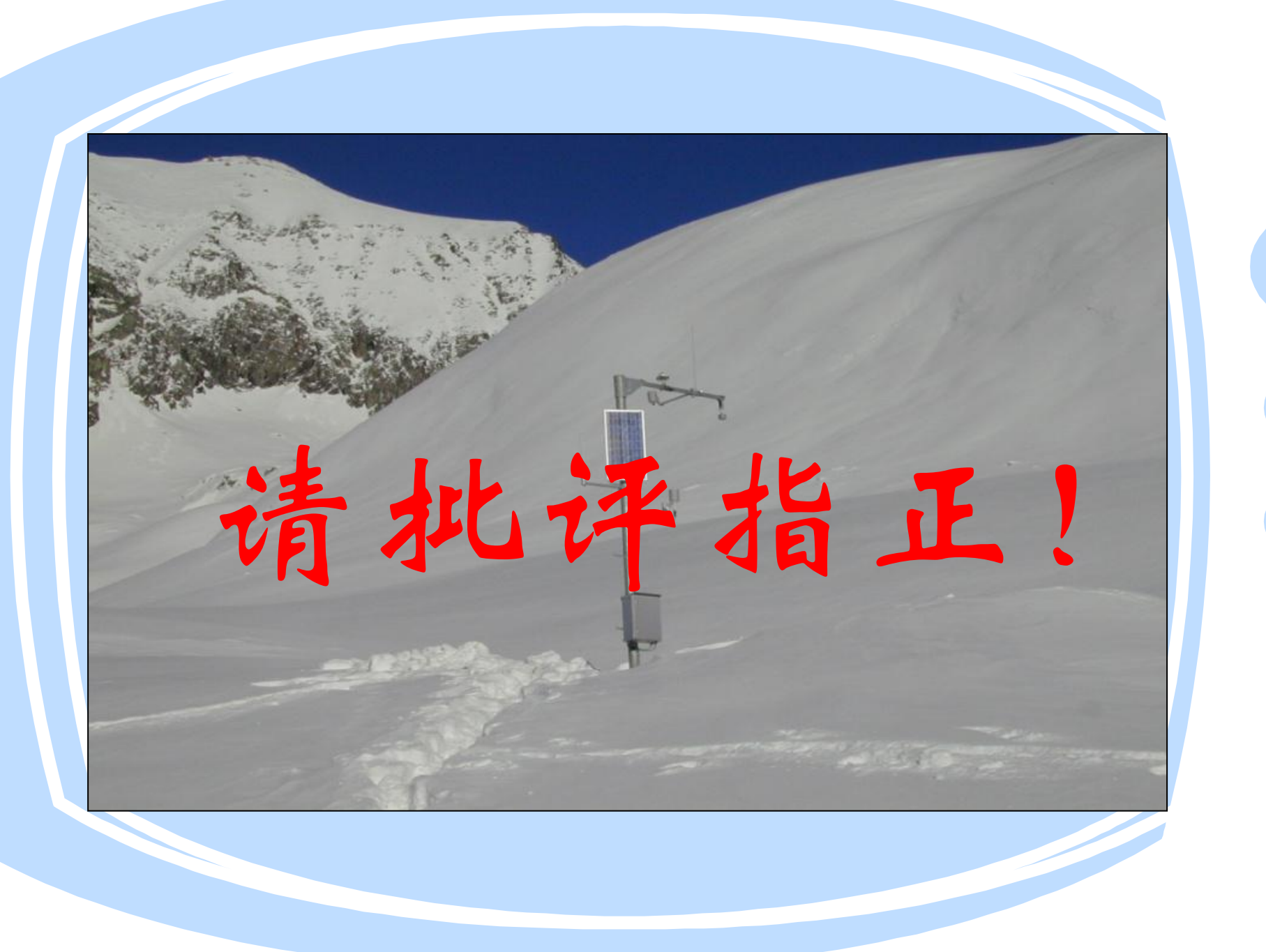